# **AC437 Application Note Implementing PCIe Reset Sequence in SmartFusion2 and IGLOO2 Devices**

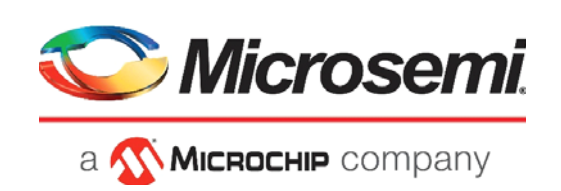

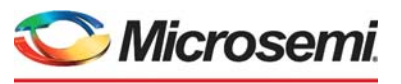

a **WIMICROCHIP** company

**Microsemi Headquarters** One Enterprise, Aliso Viejo, CA 92656 USA Within the USA: +1 (800) 713-4113 Outside the USA: +1 (949) 380-6100 Sales: +1 (949) 380-6136 Fax: +1 (949) 215-4996 Email: [sales.support@microsemi.com](mailto:sales.support@microsemi.com) [www.microsemi.com](http://www.microsemi.com)

©2021 Microsemi, a wholly owned subsidiary of Microchip Technology Inc. All rights reserved. Microsemi and the Microsemi logo are registered trademarks of Microsemi Corporation. All other trademarks and service marks are the property of their respective owners.

Microsemi makes no warranty, representation, or guarantee regarding the information contained herein or the suitability of its products and services for any particular purpose, nor does Microsemi assume any liability whatsoever arising out of the application or use of any product or circuit. The products sold hereunder and any other products sold by Microsemi have been subject to limited testing and should not be used in conjunction with mission-critical equipment or applications. Any performance specifications are believed to be reliable but are not verified, and Buyer must conduct and complete all performance and other testing of the products, alone and together with, or installed in, any end-products. Buyer shall not rely on any data and performance specifications or parameters provided by Microsemi. It is the Buyer's responsibility to independently determine suitability of any products and to test and verify the same. The information provided by Microsemi hereunder is provided "as is, where is" and with all faults, and the entire risk associated with such information is entirely with the Buyer. Microsemi does not grant, explicitly or implicitly, to any party any patent rights, licenses, or any other IP rights, whether with regard to such information itself or anything described by such information. Information provided in this document is proprietary to Microsemi, and Microsemi reserves the right to make any changes to the information in this document or to any products and services at any time without notice.

#### **About Microsemi**

Microsemi, a wholly owned subsidiary of Microchip Technology Inc. (Nasdaq: MCHP), offers a comprehensive portfolio of semiconductor and system solutions for aerospace & defense, communications, data center and industrial markets. Products include high-performance and radiation-hardened analog mixed-signal integrated circuits, FPGAs, SoCs and ASICs; power management products; timing and synchronization devices and precise time solutions, setting the world's standard for time; voice processing devices; RF solutions; discrete components; enterprise storage and communication solutions, security technologies and scalable anti-tamper products; Ethernet solutions; Power-over-Ethernet ICs and midspans; as well as custom design capabilities and services. Learn more at www.microsemi.com.

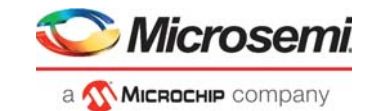

# **[Contents](#page-5-0)**

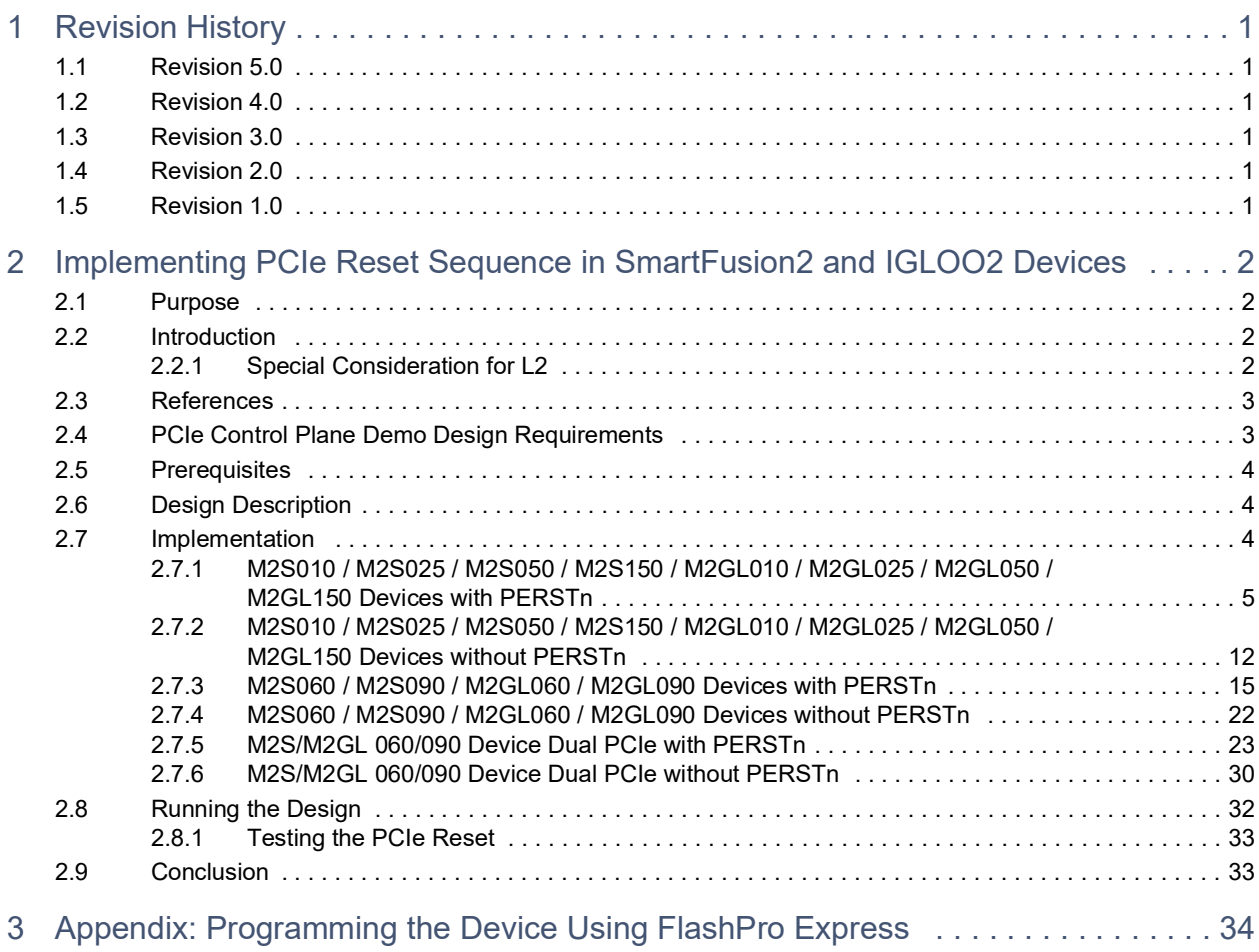

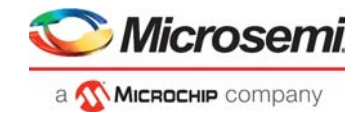

# **[Figures](#page-10-0)**

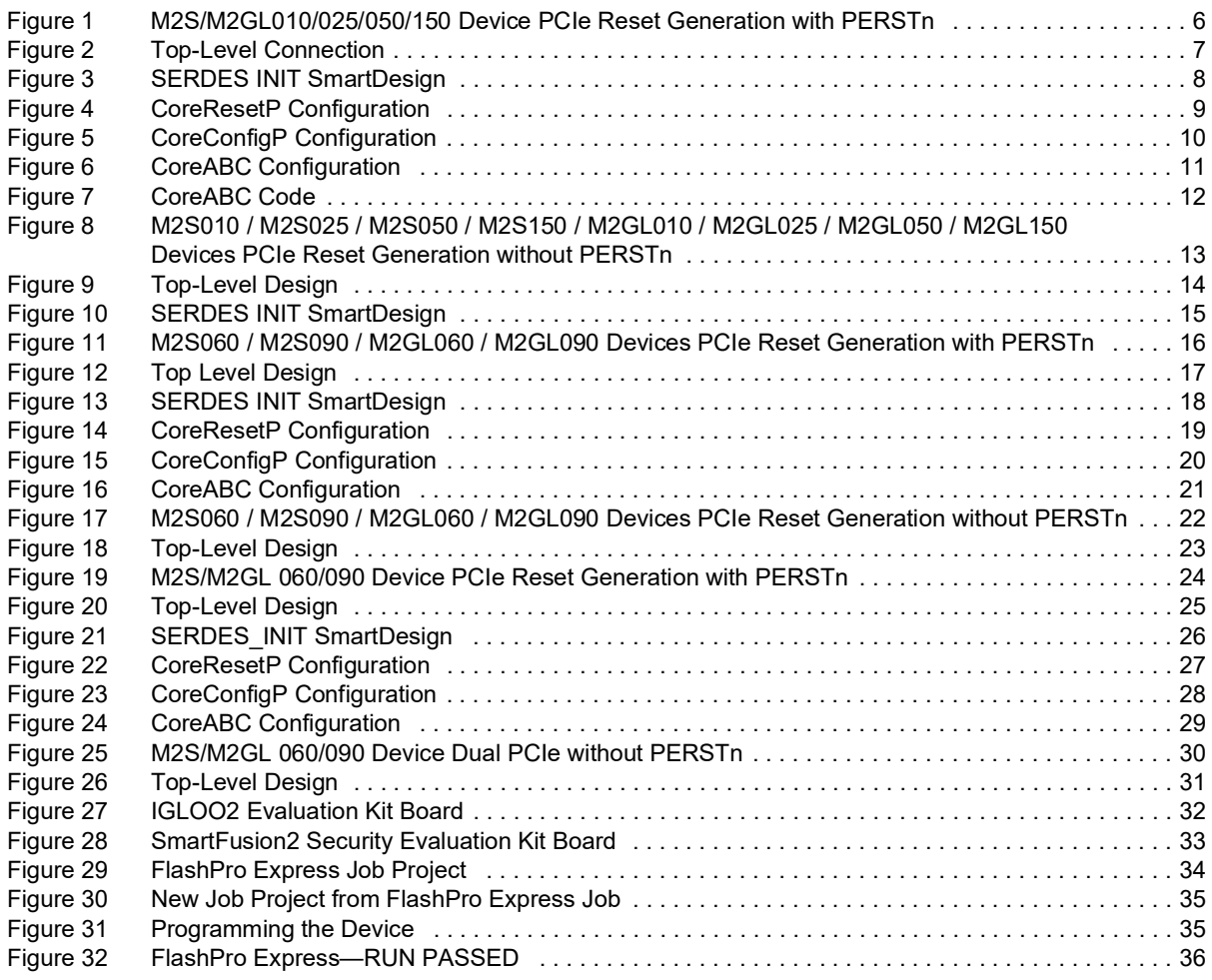

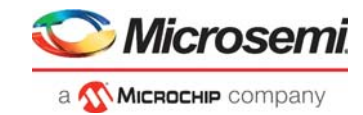

# **[Tables](#page-7-2)**

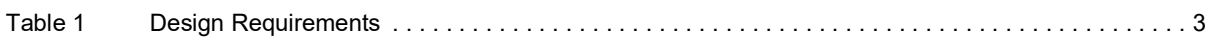

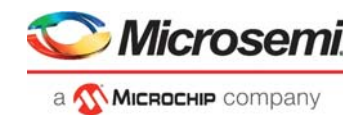

# <span id="page-5-0"></span>**1 Revision History**

The revision history describes the changes that were implemented in the document. The changes are listed by revision, starting with the current publication.

# <span id="page-5-1"></span>**1.1 Revision 5.0**

The following is a summary of the changes made in this revision.

- Updated the document for Libero SoC v12.6.
- Removed the references to Libero version numbers.

## <span id="page-5-2"></span>**1.2 Revision 4.0**

The following is a summary of the changes made in revision 4.0 of this document.

- Information about L2 state was updated. Refer [Special Consideration for L2, page](#page-6-4) 2.
- Information about SERDES\_IF\_2\_L2P2\_ACTIVE signal was added. Refer M2S060 / M2S090 / [M2GL060 / M2GL090 Devices without PERSTn, page](#page-26-2) 22 and [M2S/M2GL 060/090 Device Dual](#page-34-2)  [PCIe without PERSTn, page](#page-34-2) 30.
- Information about [M2S060 / M2S090 / M2GL060 / M2GL090 Devices with PERSTn, page](#page-19-2) 15 and [M2S/M2GL 060/090 Device Dual PCIe with PERSTn, page](#page-27-2) 23 was updated.
- Updated the document for Libero SoC v11.8 SP3 software release.

# <span id="page-5-3"></span>**1.3 Revision 3.0**

Updated the document for Libero SoC v11.7 software release.

# <span id="page-5-4"></span>**1.4 Revision 2.0**

Updated the document for Libero SoC v11.6 software release.

# <span id="page-5-5"></span>**1.5 Revision 1.0**

Revision 1.0 is the first publication of this document.

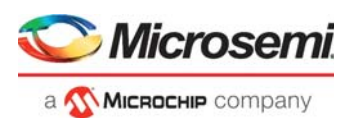

# <span id="page-6-0"></span>**2 Implementing PCIe Reset Sequence in SmartFusion2 and IGLOO2 Devices**

# <span id="page-6-1"></span>**2.1 Purpose**

This application note describes how to implement the Peripheral Component Interconnect express (PCIe) reset sequence for the SmartFusion<sup>®</sup>2 System-on-Chip (SoC) Field Programmable Gate Array (FPGA) and IGLOO®2 FPGA devices using the CoreABC standalone peripheral initialization flow.

# <span id="page-6-2"></span>**2.2 Introduction**

The SmartFusion2 and IGLOO2 devices integrate a fourth-generation flash-based FPGA fabric and high-performance communication interfaces on a single chip. The high-speed serial interface (SERDESIF) provides a fully hardened PCIe endpoint implementation and is compliant to the PCIe base specification revision 2.0 and 1.1. For more information about SERDESIF, refer to the *[UG0447: SmartFusion2 and IGLOO2 High Speed Serial Interfaces User Guide](http://www.microsemi.com/index.php?option=com_docman&task=doc_download&gid=132011)*.

The PCIe specification describes two reset generation mechanisms:

- **Fundamental reset:** Signaled through an auxiliary side-band signal PERSTn (PCIe reset, active low).
- **In-band reset:** Initiated by the host by setting a specific bit in the training sequence (hot-reset, link enabled or disabled).

PCIe reset causes endpoint device state machines, hardware logic, port states, and configuration registers (except for the sticky registers) to initialize the default conditions.

<span id="page-6-4"></span>During a host initiated PCIe reset process, SERDES PCIe endpoint reset must be generated in a proper sequence, and the endpoint device must be reinitialized correctly. If the PCIe endpoint is not reset properly, this may cause corrupt data to be passed through the PCIe link.

## <span id="page-6-3"></span>**2.2.1 Special Consideration for L2**

This section describes the following scenarios important for a PCIe endpoint to reset:

- PCIe endpoint connects to the PERSTn
- PCIe endpoint does not connect to the PERSTn

When the PERSTn signal is connected to the endpoint, the root port uses this signal for an endpoint to exit from L2 state. Some of the applications do not use PERSTn signal (when PCIe is used over distances through long cable or fiber lengths). In such applications, the L2 state before the root port access of an endpoint must release itself from L2 without the PERSTn connection. This self reset requirement and implementation is discussed in this application note.

This application note also describes the recommended reset sequence for the SmartFusion2 and IGLOO2 PCIe designs. The existing PCIe control plane demo reference design is modified and used to implement and describe the recommended PCIe reset sequence.

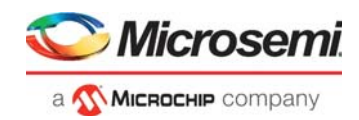

# <span id="page-7-0"></span>**2.3 References**

The following reference documents complement and help in understanding the relevant Microsemi SmartFusion2 and IGLOO2 FPGA devices flows and features:

- [UG0447: SmartFusion2 and IGLOO2 High Speed Serial Interfaces User Guide](http://www.microsemi.com/index.php?option=com_docman&task=doc_download&gid=132011)
- [SmartFusion2 Standalone Peripheral Initialization User Guide](http://www.microsemi.com/index.php?option=com_docman&task=doc_download&gid=134377)
- [UG0456: SmartFusion2 SoC FPGA PCIe Control Plane Demo User Guide](http://www.microsemi.com/index.php?option=com_docman&task=doc_download&gid=132142)
- [IGLOO2 Standalone Peripheral Initialization User Guide](http://www.microsemi.com/index.php?option=com_docman&task=doc_download&gid=134378)
- [TU0509: Implementing PCIe Control Plane Design in IGLOO2 FPGA Tutorial](http://www.microsemi.com/index.php?option=com_docman&task=doc_download&gid=132748)

# <span id="page-7-1"></span>**2.4 [P](http://www.microsemi.com/index.php?option=com_docman&task=doc_download&gid=134377)CIe Control Plane Demo Design Requirements**

The following table lists the hardware and software required for this application.

### <span id="page-7-2"></span>*Table 1 •* **Design Requirements**

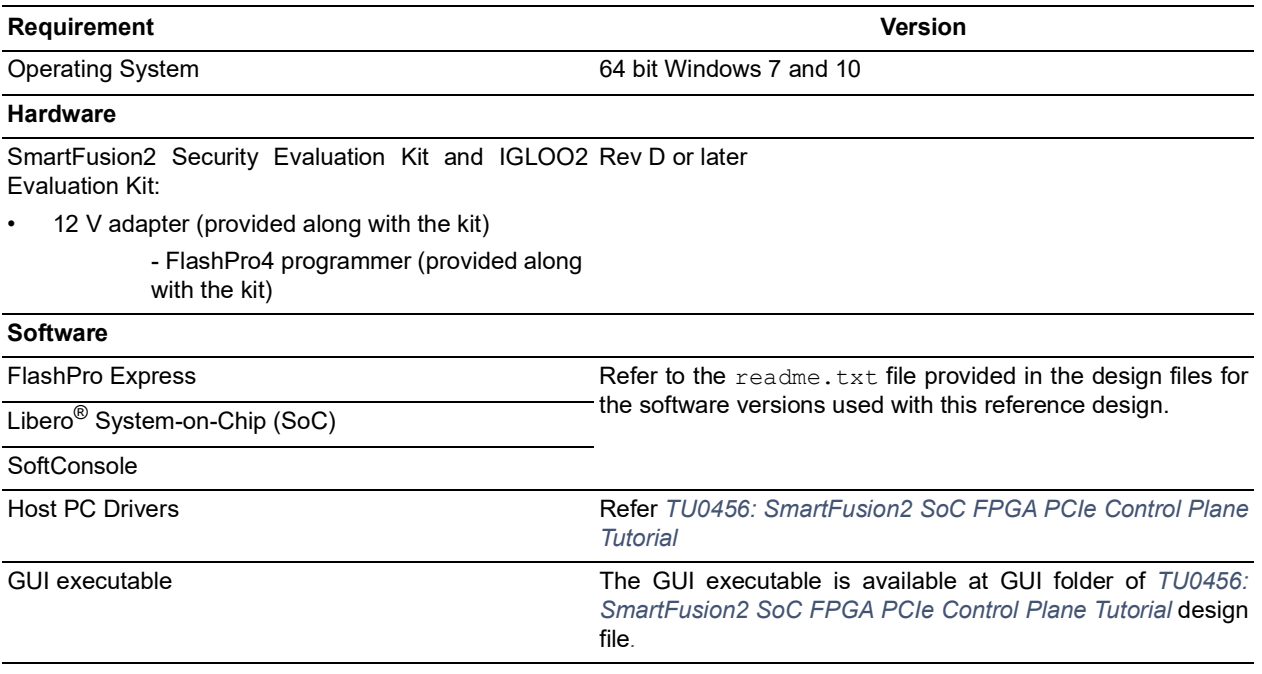

**Note:** Libero SmartDesign and configuration screen shots shown in this guide are for illustration purpose only. Open the Libero design to see the latest updates.

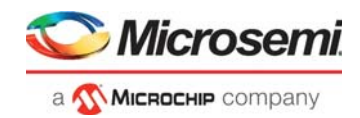

# <span id="page-8-0"></span>**2.5 Prerequisites**

Before you begin:

1. Download and install Libero SoC (as indicated in the website for this design) on the host PC from the following location.

*<https://www.microsemi.com/product-directory/design-resources/1750-libero-soc>*

2. For demo design files download link:

*[http://soc.microsemi.com/download/rsc/?f=m2s\\_m2gl\\_ac437\\_df](https://www.microchip.com/en-us/application-notes/ac437)* 

The design file consists of the Libero SoC Verilog project, SoftConsole software project, and programming files (\*.job) for the SmartFusion2 Security Evaluation Kit board and IGLOO2 Evaluation Kit board. Refer to the Readme. txt file included in the design file for the directory structure and description.

# <span id="page-8-1"></span>**2.6 Design Description**

The implementation of a PCIe reset sequence, which supports the host reset involves detection of PCIe reset using the FPGA fabric logic and generating the reset for endpoint block.

PCIe reset sequence is device dependent and based on whether PERSTn is used in the design. As a result, the reference designs are categorized into the following four use models:

- [M2S010 / M2S025 / M2S050 / M2S150 / M2GL010 / M2GL025 / M2GL050 / M2GL150 Devices with](#page-9-0)  [PERSTn, page](#page-9-0) 5
- [M2S010 / M2S025 / M2S050 / M2S150 / M2GL010 / M2GL025 / M2GL050 / M2GL150 Devices](#page-16-0)  [without PERSTn, page](#page-16-0) 12
- [M2S060 / M2S090 / M2GL060 / M2GL090 Devices with PERSTn, page](#page-19-0) 15
- [M2S060 / M2S090 / M2GL060 / M2GL090 Devices without PERSTn, page](#page-26-0) 22
- [M2S/M2GL 060/090 Device Dual PCIe with PERSTn, page](#page-27-0) 23
- [M2S/M2GL 060/090 Device Dual PCIe without PERSTn, page](#page-34-0) 30

**Note:** The System Builder flow does not implement the PCIe/SERDES reset sequence automatically as described in this application note. To implement the PCIe reset sequence, the SERDES standalone peripheral initialization methodology must be followed. For more information about peripheral initialization methodology, refer the following documents:

- [SmartFusion2 Standalone Peripheral Initialization User Guide](http://www.microsemi.com/index.php?option=com_docman&task=doc_download&gid=134377)
- *[IGLOO2 Standalone Peripheral Initialization User Guide](http://www.microsemi.com/index.php?option=com_docman&task=doc_download&gid=134378)*

# <span id="page-8-2"></span>**2.7 Implementation**

The implementation details for each of the above four scenarios are described as follows:

This application note uses M2GL010 Evaluation Kit and the M2S090 Security Evaluation Kit to implement the PCIe reset sequence. These two examples provide both the methods for implementing the PCIe reset sequence.

- **Note:** This application note uses customized M2S090 Kit to implement the PCIe reset sequence for dual PCIe controller.
- **Note:** For the PCIe reset sequence implementation, the CoreABC clock must be more than 1 MHz.
- **Note:** The PCIe reset sequence described in this application note requires the following register bit settings, which are default settings in Libero:
	- $c$ fgr\_l2\_p2\_enable = 1'b1
	- enable\_perstn\_support = 1'b0

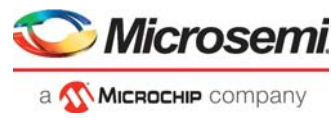

## <span id="page-9-0"></span>**2.7.1 M2S010 / M2S025 / M2S050 / M2S150 / M2GL010 / M2GL025 / M2GL050 / M2GL150 Devices with PERSTn**

Figure [1, page](#page-10-0) 6 shows the implementation of PCIe reset sequence for M2S010 / M2S025 / M2S050 / M2S150 / M2GL010 / M2GL025 / M2GL050 / M2GL150 devices with PERSTn. The PCIe reset detection logic detects the PCIe reset and resets the SERDES and CoreABC through the CoreResetP. CoreABC is used to initialize the SERDES (PCIe) through the APB interface. In addition, the APB\_MUX logic is implemented to support access to the Microcontroller Subsystem (MSS) or High-Performance Memory Subsystem (HPMS). By using the APB MUX logic, the user can retain access through SmartFusion2 ARM Cortex-M3 or utilizing the SmartDebug SERDES utility, which is available for both SmartFusion2 and IGLOO2 devices.

**Note:** The method to reset the PCIe controller resets the entire controller including the configuration space. This clears any of the "sticky" bits contained in these registers. If any of these sticky bits are important for the application software on the host, the information must be gathered before the HotReset event is initiated.

The PCIe reset detection logic and SERDES reset generation is explained as follows:

## **2.7.1.1 PCIe Reset Detection**

Detect the entry of the PCIe endpoint to the HOT\_RESET state by monitoring the LTSSM[4:0] bits and then call the signal as hot\_reset\_n\_ltssm. The Link Training and Status State Machine (LTSSM) bits are available as CoreConfigP output signal PRDATA[30:26].

Generate hot reset n as the following: hot reset n = PERSTn and hot reset n Itssm.

Connect the PERST\_N of SERDES\_INIT directly to PERSTn on board.

## **2.7.1.2 SERDES (PCIe) Reset Generation**

Use the pulse shaping logic to generate the reset pulse from the hot reset n and connect it to the CoreResetP asynchronous reset input to reset the SERDES core (PMA reset, PCIE controller reset, and APB reset). Release the SERDES resets and reinitialize the SERDES using CoreABC.

The following figure shows the M2S010 / M2S025 / M2S050 / M2S150 / M2GL010 / M2GL025 / M2GL050 / M2GL150 devices PCIe reset generation with PERSTn.

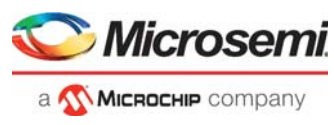

*Figure 1 •* **M2S/M2GL010/025/050/150 Device PCIe Reset Generation with PERSTn**

<span id="page-10-0"></span>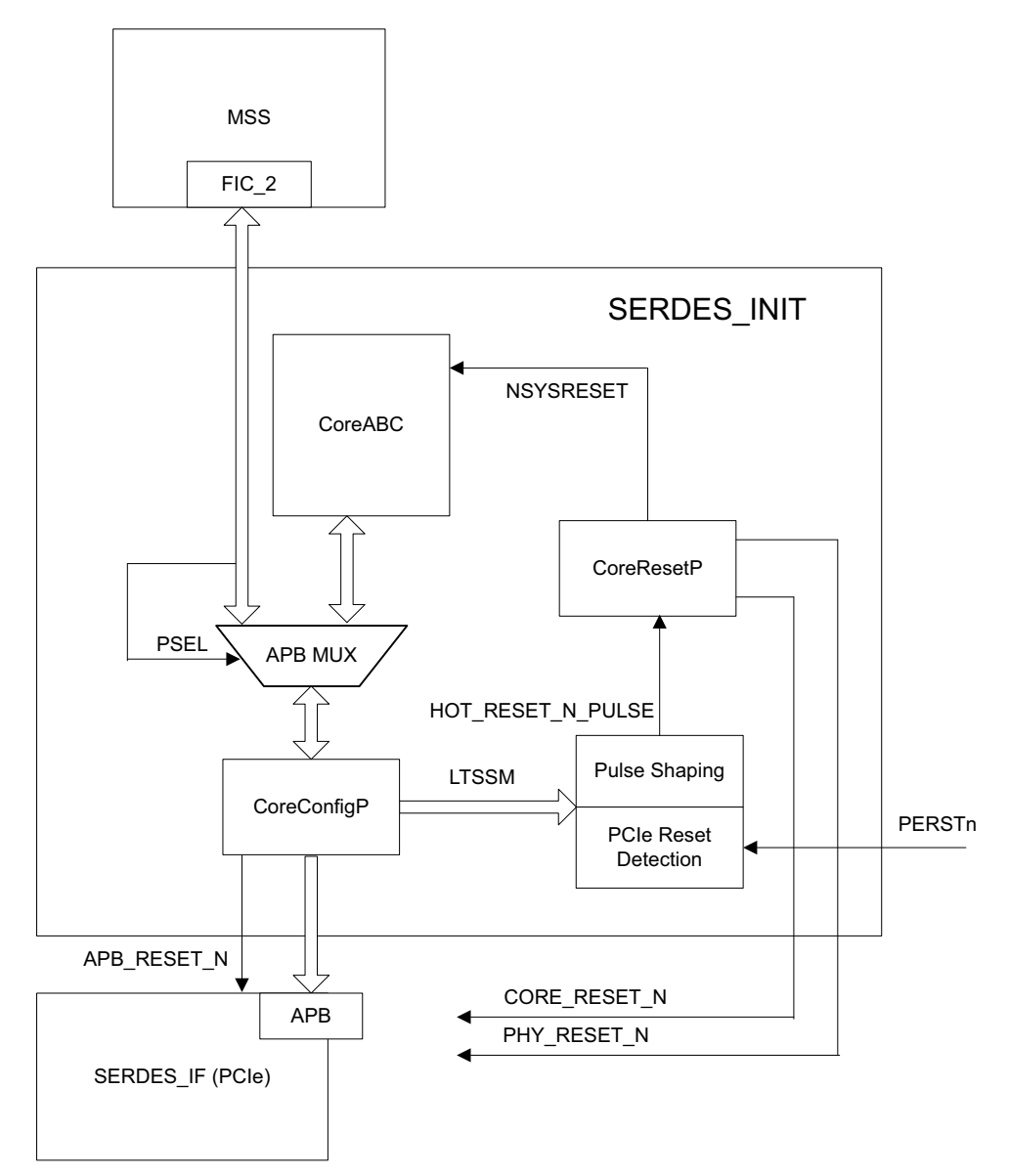

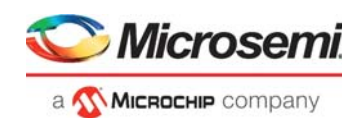

## **2.7.1.3 Implementation using M2GL010 Evaluation Kit**

The PCIe control plane demo design for the M2GL010 Evaluation Kit is created using the CoreABC standalone peripheral initialization method, and the HOTRESET logic is implemented to detect the PCIe reset. The top-level SmartDesign with the SERDES\_INIT and SERDES\_IF blocks are shown in the following figure. The SERDES\_INIT is a SmartDesign block to initialize the SERDES and to generate the SERDES (PCIe) resets.

#### <span id="page-11-0"></span>*Figure 2 •* **Top-Level Connection**

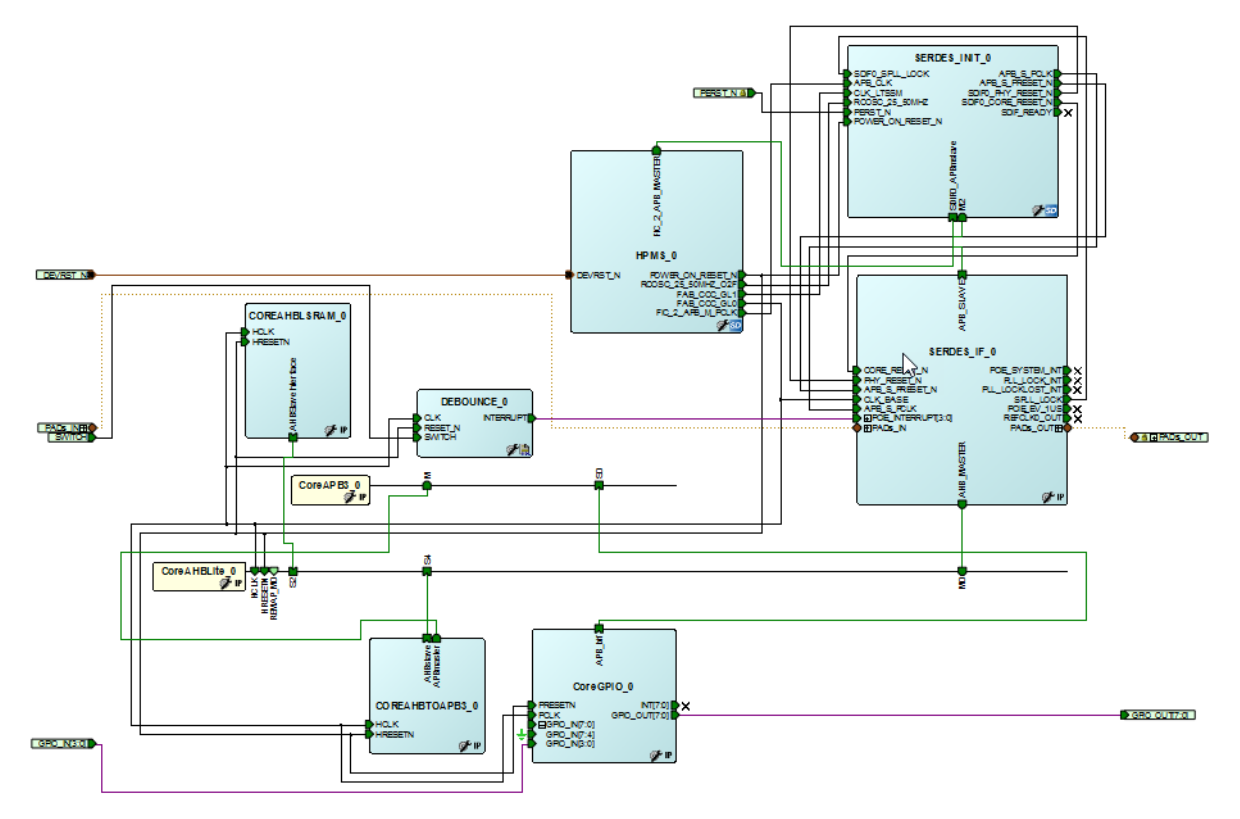

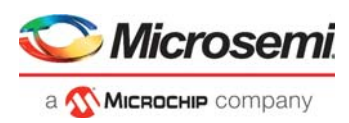

The SERDES\_INIT has HOTRESET, CoreResetP, CoreConfigP, and CoreABC blocks, as shown in the following figure. The HOTRESET logic monitors the LTSSM (PRDATA [30:26]), PERSTn signals, and generates the HOT\_RESET\_N\_PULSE. It is connected to the CoreResetP (FAB\_RESET\_N), which generates resets to SERDES (PCIe) and performs re-initialization of SERDES (PCIe) through CoreABC and CoreConfigP.

The following figure shows the SERDES INIT SmartDesign.

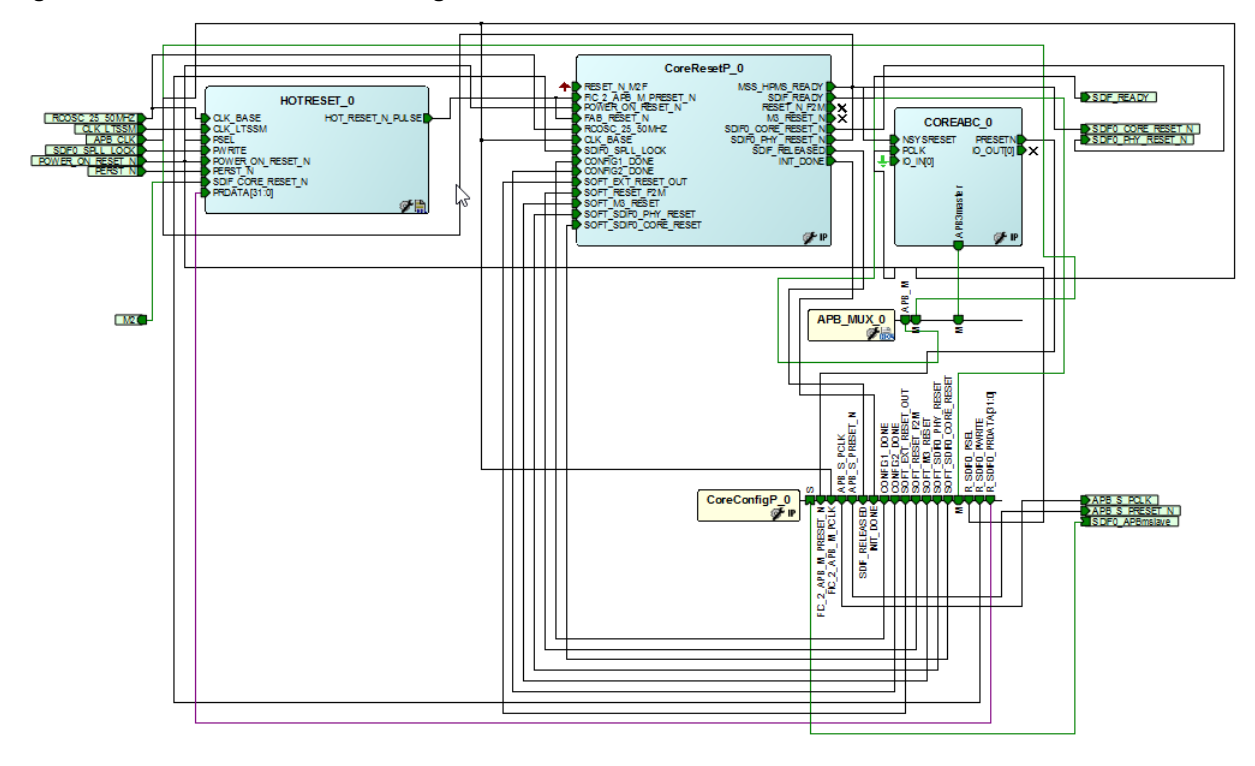

### <span id="page-12-0"></span>*Figure 3 •* **SERDES INIT SmartDesign**

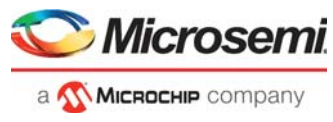

The following figure shows the CoreResetP configured for SERDES\_IF\_0 block.

## <span id="page-13-0"></span>*Figure 4 •* **CoreResetP Configuration**

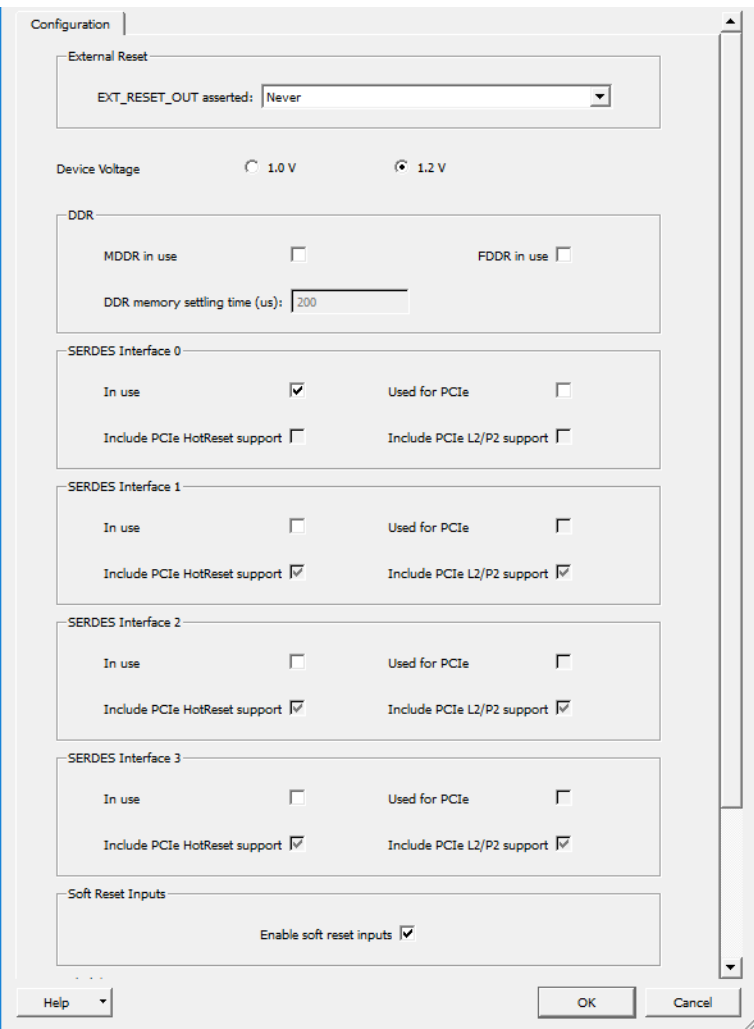

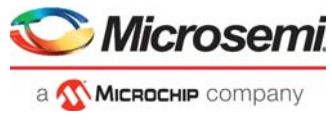

The following figure shows the CoreConfigP configured for SERDES\_IF\_0 block.

## <span id="page-14-0"></span>*Figure 5 •* **CoreConfigP Configuration**

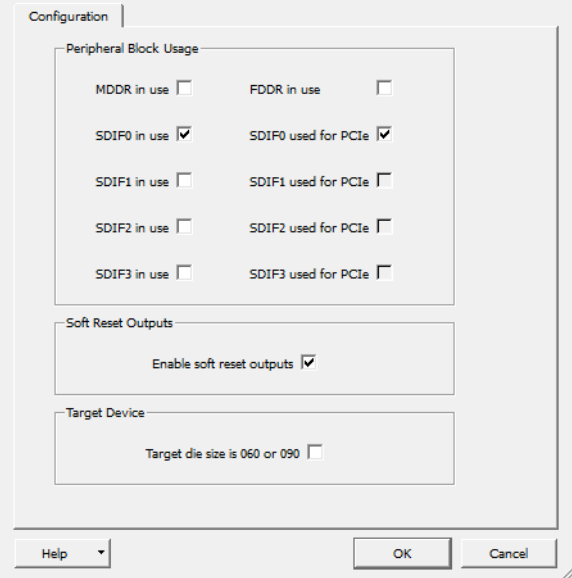

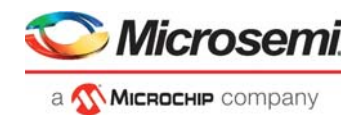

CoreABC is configured, as shown in the following figure.

## <span id="page-15-0"></span>*Figure 6 •* **CoreABC Configuration**

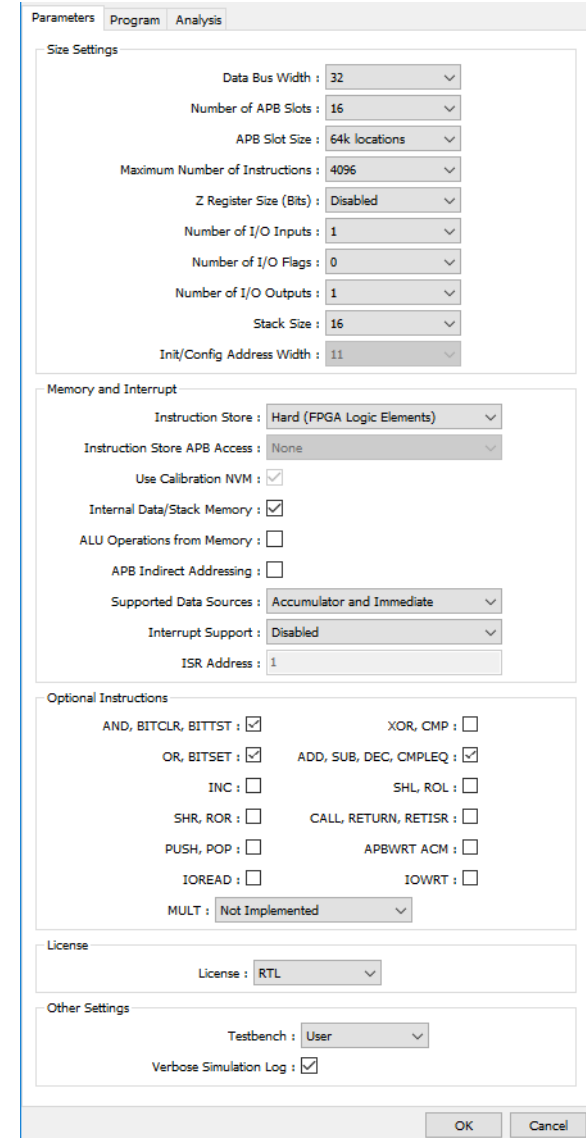

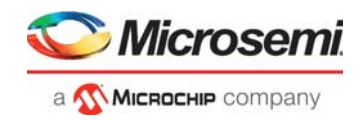

The Libero generates the SERDESIF  $O$  init abc.txt file at

**<pjt\_location>\Libero\_Project\component\work\top\SERDES\_IF\_0** with CoreABC code to initialize the SERDES (PCIe). This code is used for CoreABC program as shown in the following figure.

#### <span id="page-16-1"></span>*Figure 7 •* **CoreABC Code**

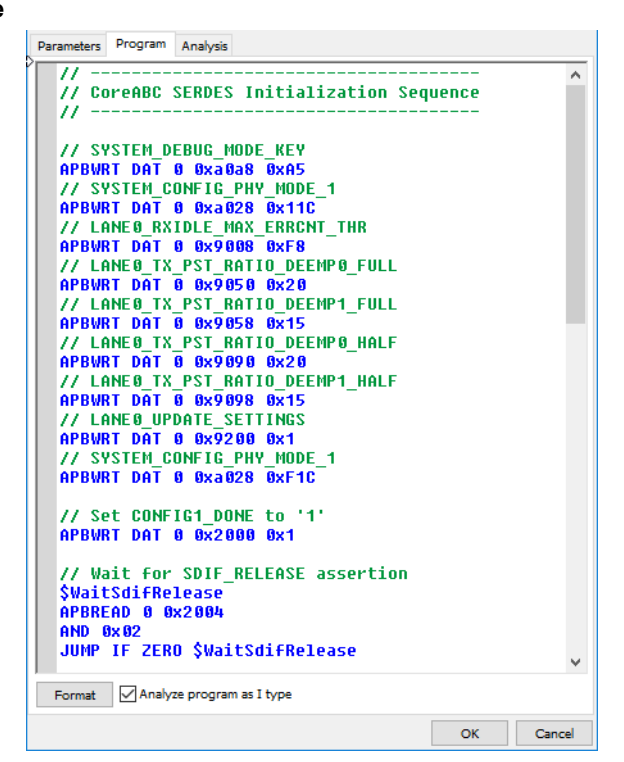

## <span id="page-16-0"></span>**2.7.2 M2S010 / M2S025 / M2S050 / M2S150 / M2GL010 / M2GL025 / M2GL050 / M2GL150 Devices without PERSTn**

The following figure shows the implementation of PCIe reset sequence for M2S010 / M2S025 / M2S050 / M2S150 / M2GL010 / M2GL025 / M2GL050 / M2GL150 devices without PERSTn.

## **2.7.2.1 PCIe Reset Detection**

Detect the entry of the PCIe endpoint to the HOT\_RESET and L2 state by monitoring the LTSSM[4:0] bits and call the signals as hot\_reset\_n\_ltssm and l2\_detected\_n. The LTSSM bits are available as APB signal PRDATA[30:26].

Generate hot reset n as the following: hot reset  $n = 12$  detected n & hot reset n Itssm.

## **2.7.2.2 SERDES (PCIe) Reset Generation**

Use pulse shaping logic to generate the reset pulse from the hot reset n and connect it to the CoreResetP asynchronous reset input to reset the SERDES core (PMA reset, PCIE controller reset, and APB reset). Release the SERDES resets and reinitialize the SERDES using CoreABC.

**Note:** The method to reset the PCIe controller resets the entire controller including the configuration space. This clears any of the "sticky" bits contained in these registers. If any of these sticky bits are important for the application software on the host, the information should be gathered before the HotReset event is initiated.

<span id="page-17-0"></span>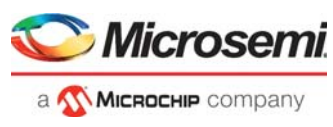

*Figure 8 •* **M2S010 / M2S025 / M2S050 / M2S150 / M2GL010 / M2GL025 / M2GL050 / M2GL150 Devices PCIe Reset Generation without PERSTn**

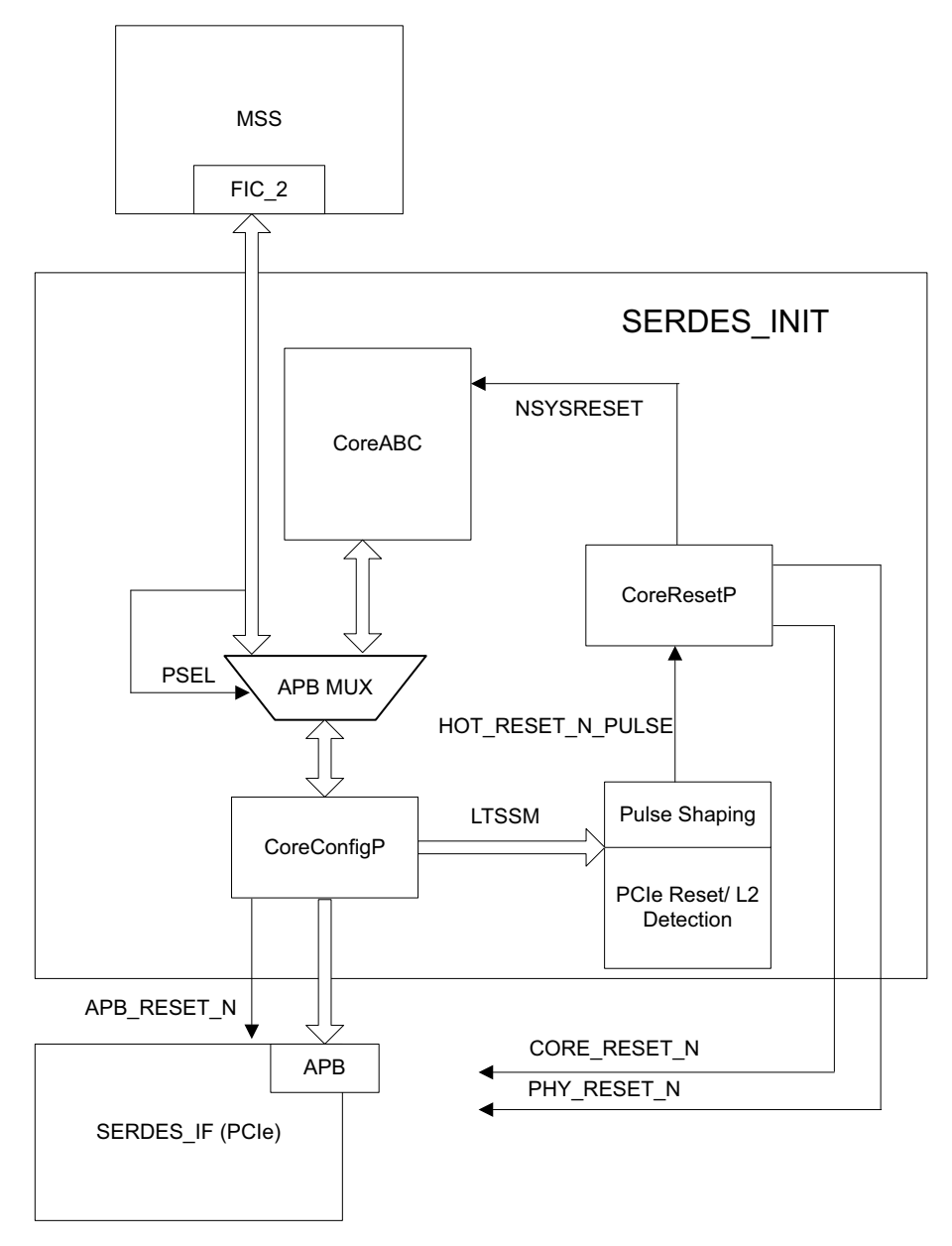

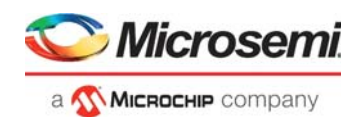

## **2.7.2.3 Implementation using M2GL010 Evaluation Kit**

The PCIe control plane demo design for the M2GL010 Evaluation Kit is created using the CoreABC standalone peripheral initialization method, and the HOTRESET logic is implemented to detect the PCIe reset. The top-level SmartDesign with the SERDES\_INIT and SERDES\_IF blocks are shown in the following figure. The SERDES\_INIT is implemented to detect the PCIe reset without monitoring the PERSTn and to generate the SERDES (PCIe) resets.

### <span id="page-18-0"></span>*Figure 9 •* **Top-Level Design**

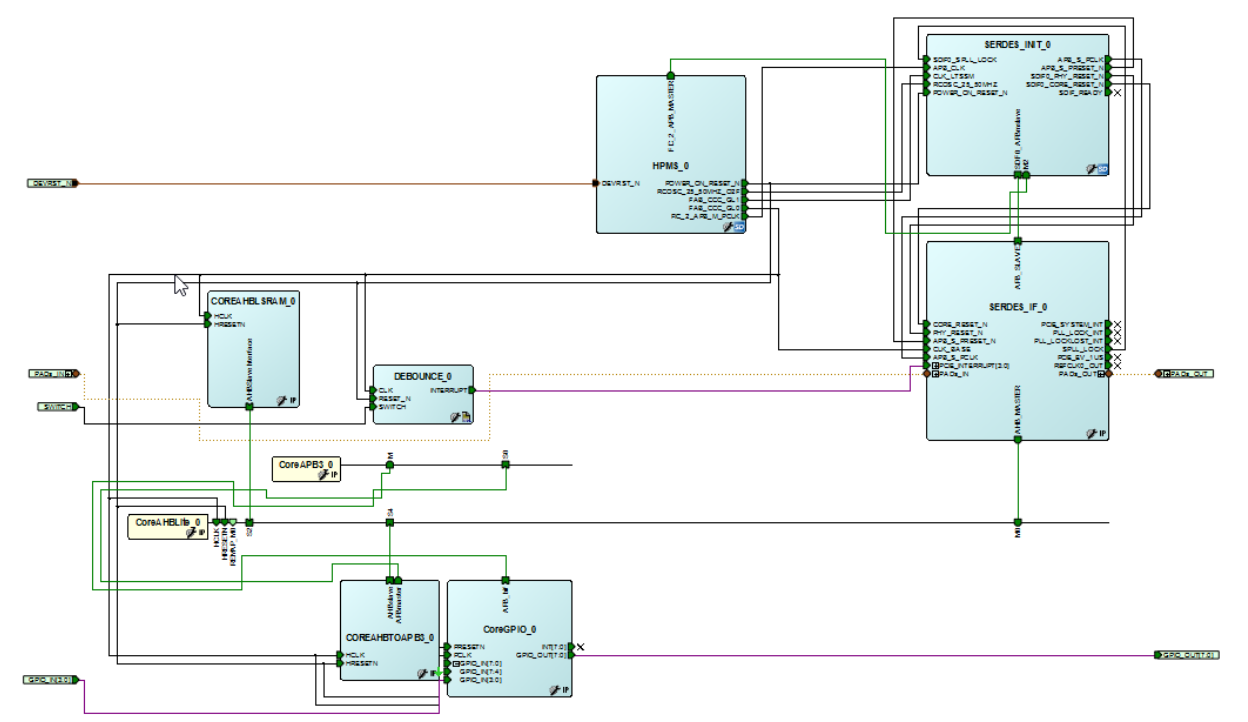

The SERDES\_INIT has CoreABC, CoreResetP, CoreConfigP, and HOTRESET blocks, as shown in the following figure. The HOTRESET logic monitors the LTSSM (PRDATA [30:26]) signals for hot reset state and L2 state and generates the HOT\_RESET\_N\_PULSE signal. It is connected to the CoreResetP (FAB\_RESET\_N), which generates resets to SERDES (PCIe) and performs re-initialization of SERDES through CoreABC and CoreConfigP. The configuration of CoreResetP, CoreConfigP, and CoreABC is same as described in [M2S010 / M2S025 / M2S050 / M2S150 / M2GL010 / M2GL025 / M2GL050 /](#page-9-0)  [M2GL150 Devices with PERSTn, page](#page-9-0) 5.

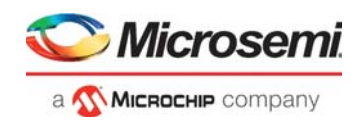

The following figure shows the SERDES INIT SmartDesign.

<span id="page-19-1"></span>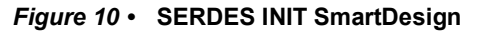

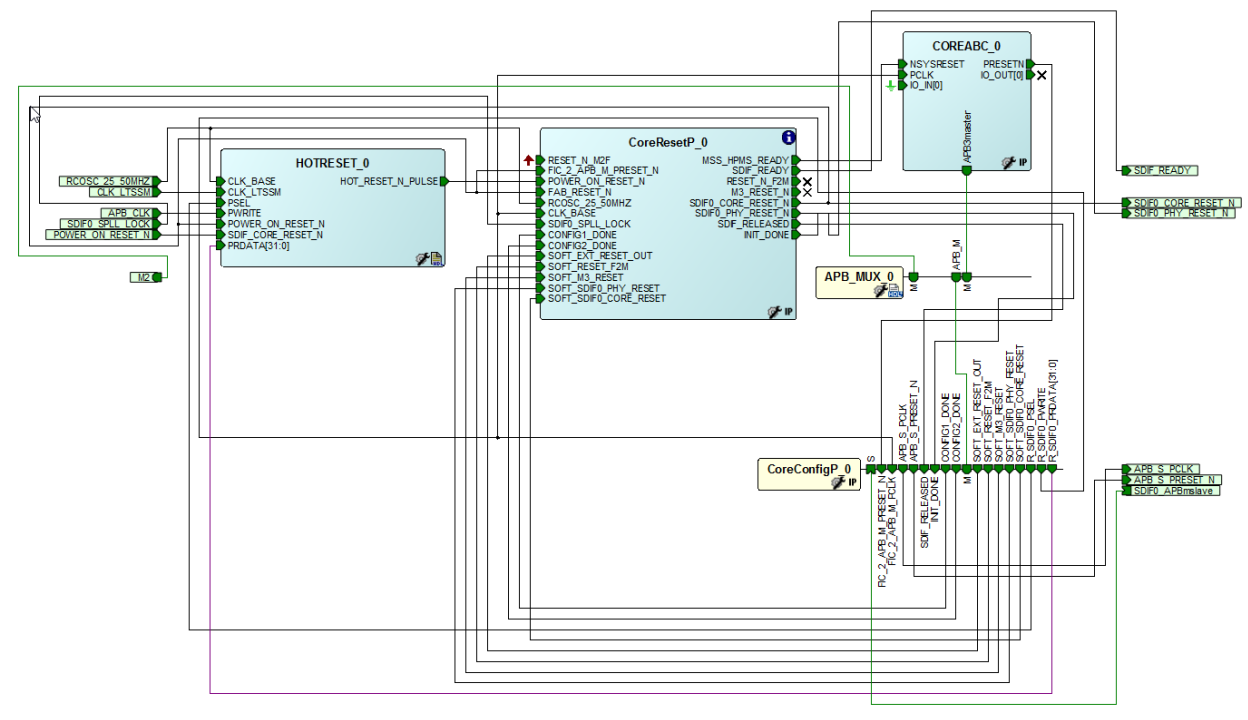

## <span id="page-19-0"></span>**2.7.3 M2S060 / M2S090 / M2GL060 / M2GL090 Devices with PERSTn**

<span id="page-19-2"></span>The following figure shows the implementation of the PCIe reset sequence for M2S060 / M2S090 / M2GL060 / M2GL090 devices with PERSTn. The PCIe reset detection logic detects the PCIe reset and triggers the CoreABC to reset the SERDES Core and AXI using the soft reset. Also, the APB\_MUX logic is implemented to support access to the MSS/HPMS. By using the APB MUX, the user can retain access through the SmartFusion2 Cortex-M3 or utilizing the SmartDebug SERDES utility, which is available for both SmartFusion2 and IGLOO2 devices.

The CoreABC takes few APB cycles to reset the SERDES Core and AXI IF. During these cycles, the SERDES AXI master initiates buffered AXI/AHB transactions and the fabric AXI/AHB slave logic should indicate the busy state to AXI master. In this application note, an AXI AHB reset is generated to AHB\_to\_AHB.v logic (which asserts the HREADY to '0' during reset) during the reset operation of SERDES Core/AXI IF.

## **2.7.3.1 PCIe Reset Detection**

The SERDES IF2 (PCIe) has LTSSM[5] and L2P2 ACTIVE signals. The LTSSM[5] indicates hot-reset, data link up or L2 exit. The L2P2\_ACTIVE indicates that PCIe is in L2 state.

Generate the hot\_reset\_n as the following: hot\_reset\_n = (! L2P2\_ACTIVE) & (! LTSSM[5]).

Connect the SERDES PCIe PERST\_N directly to PERSTn on board.

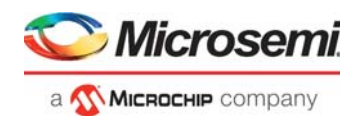

## **2.7.3.2 SERDES (PCIe) Reset Generation**

Use hot\_reset\_n to generate interrupt INTR0 to CoreABC. The pulse shaping logic generates INTR0 synchronized to the CoreABC clock domain. The CoreABC interrupt routine resets the SERDES PCIE controller reset, and AXI reset using the soft reset register.

### <span id="page-20-0"></span>*Figure 11 •* **M2S060 / M2S090 / M2GL060 / M2GL090 Devices PCIe Reset Generation with PERSTn**

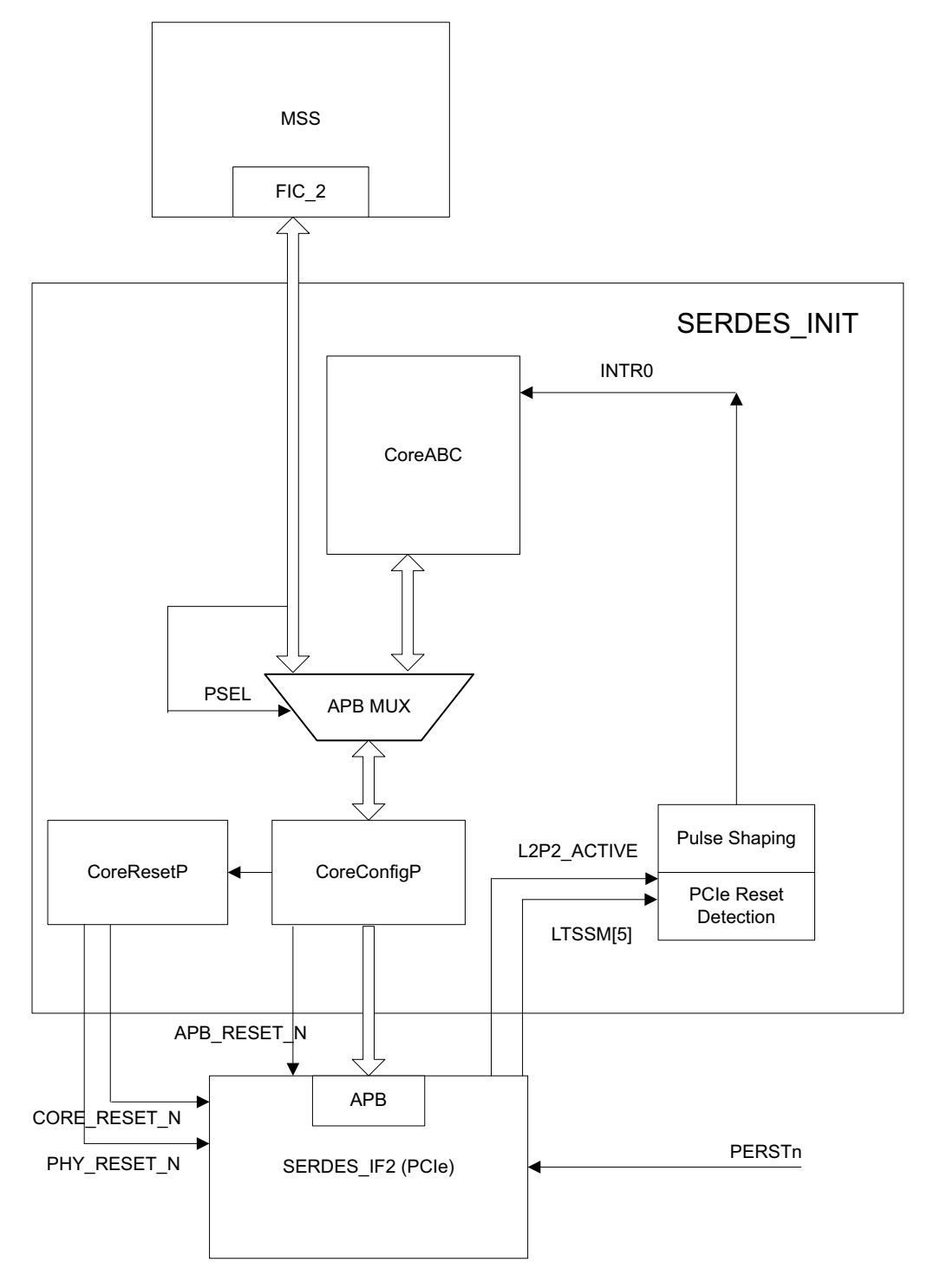

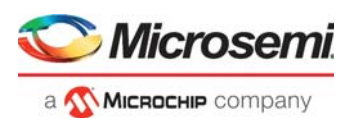

## **2.7.3.3 Implementation using M2S090 Security Evaluation Kit**

The PCIe control plane demo design for the M2S090 Security Evaluation Kit is created using CoreABC standalone peripheral initialization method and the HOTRESET logic is implemented to detect the PCIe reset. The top-level SmartDesign with the SERDES\_INIT and SERDES\_IF blocks are shown in the following figure. The SERDES INIT is a SmartDesign block to initialize the SERDES and to generate the SERDES (PCIe) resets. The SERDES\_IF\_2 PERST\_N signal is directly connected to the PERSTn on the board.

## <span id="page-21-0"></span>*Figure 12 •* **Top Level Design**

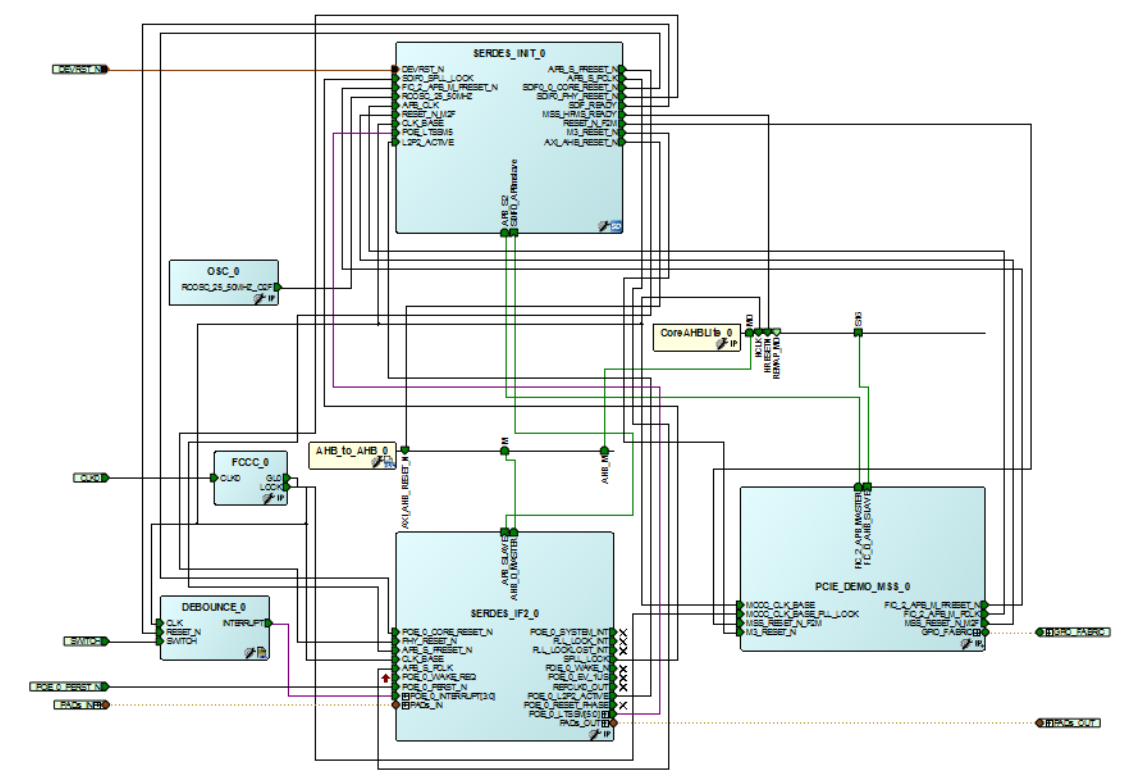

The SERDES\_INIT SmartDesign has CoreABC, CoreResetP, CoreConfigP, APB\_MUX, and HOTRESET blocks, as shown in the following figure. The HOTRESET logic monitors the LTSSM[5], L2P2\_ACTIVE signals and generates the INTR0 signal. It is connected to the INTREQ of CoreABC and CoreABC interrupt routine issues SERDES (PCIe) Core and the AXI soft resets, when INTREQ goes low.

**Note:** The HOTRESET logic uses INTACT signal from CoreABC to de-assert the INTR0 interrupt, which is synchronous to CoreABC/HOTRESET logic clock. The INTACT - interrupt acknowledge signals needs to be synchronized to HOTRESET logic if any other processor is used for implementing PCIe reset sequence.

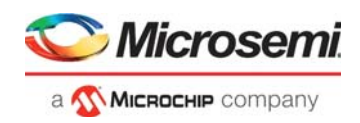

The following figure shows the SERDES INIT SmartDesign.

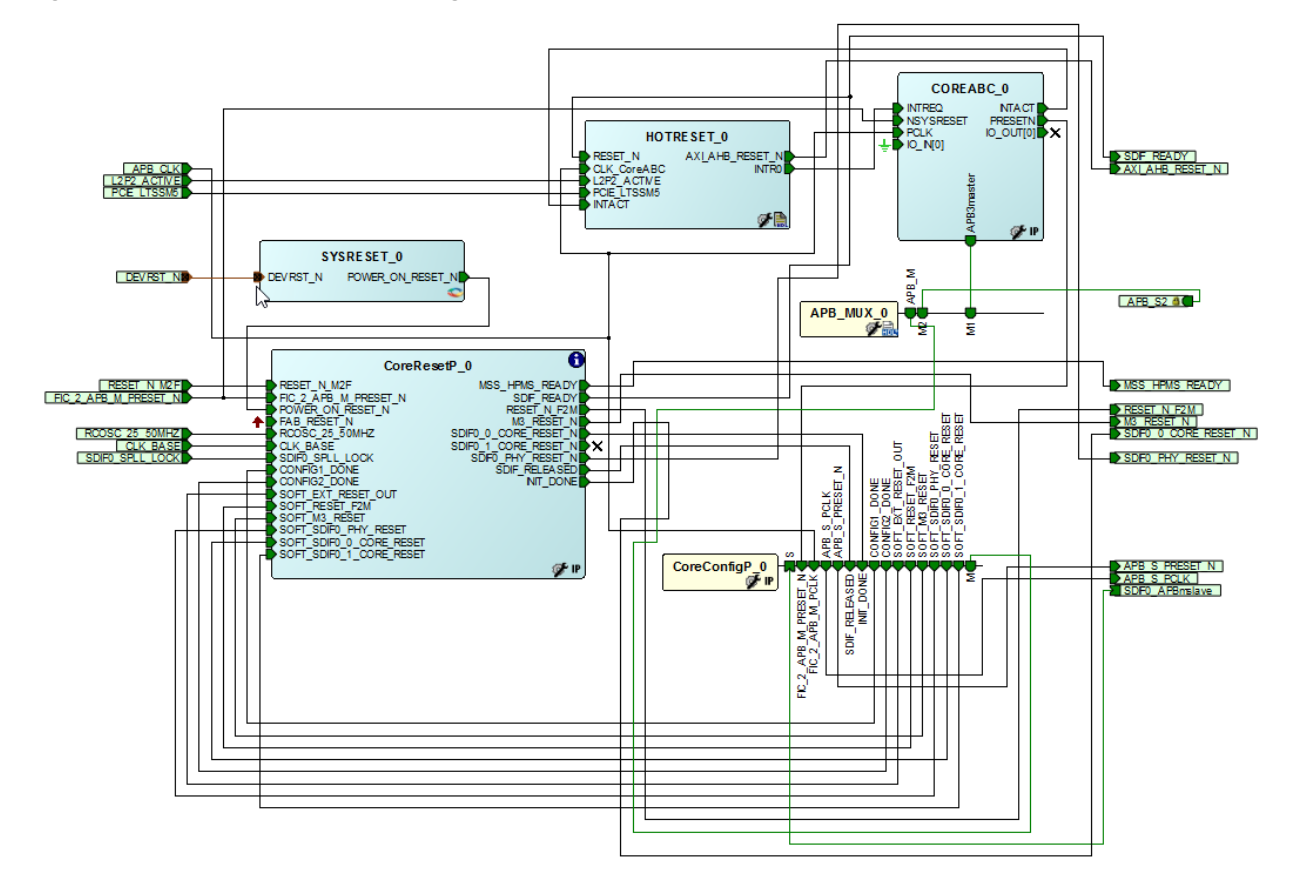

## <span id="page-22-0"></span>*Figure 13 •* **SERDES INIT SmartDesign**

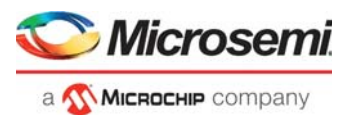

CoreResetP is configured to generate resets for SERDES\_IF2\_0, as shown in the following figure.

Select only the SERDES interface check box. Do not select the other PCIe check boxes as those functionalities are already implemented in the HOTRESET block.

#### <span id="page-23-0"></span>*Figure 14 •* **CoreResetP Configuration**

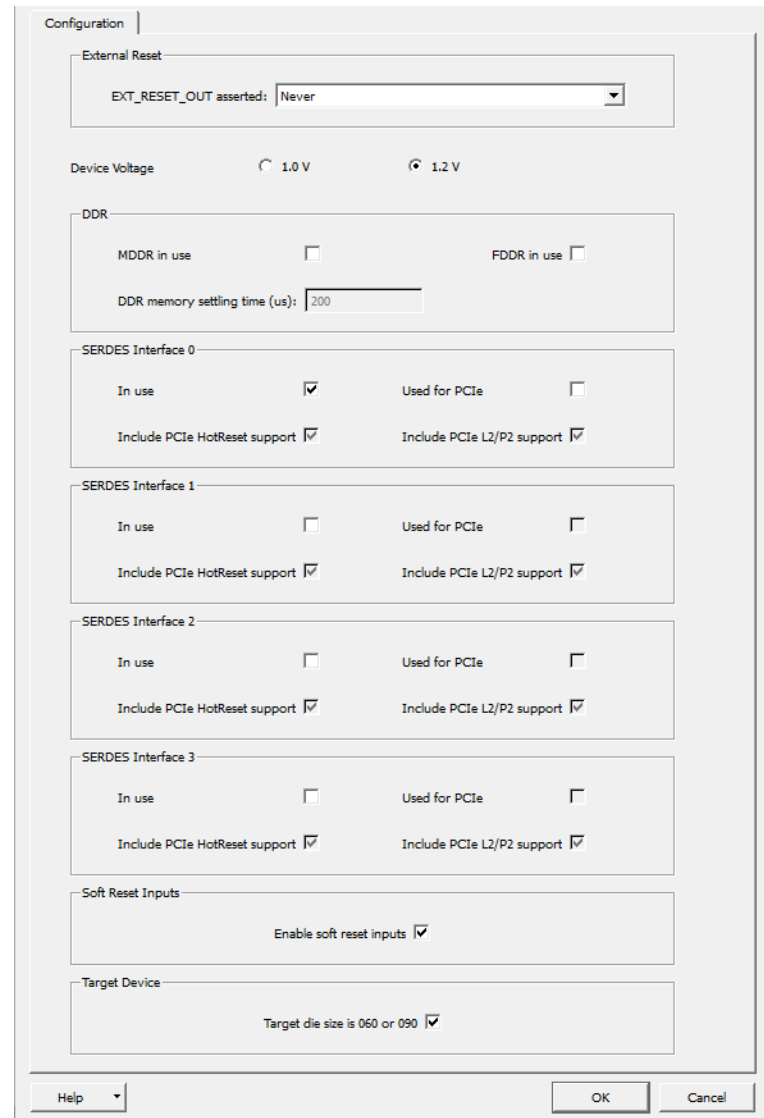

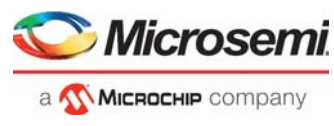

CoreConfigP is configured for the SERDES\_IF\_0 block, as shown in the following figure.

Select only the SERDES interface checkbox. Do not select the other PCIe checkboxes as those functionalities are already implemented in the HOTRESET block.

#### <span id="page-24-0"></span>*Figure 15 •* **CoreConfigP Configuration**

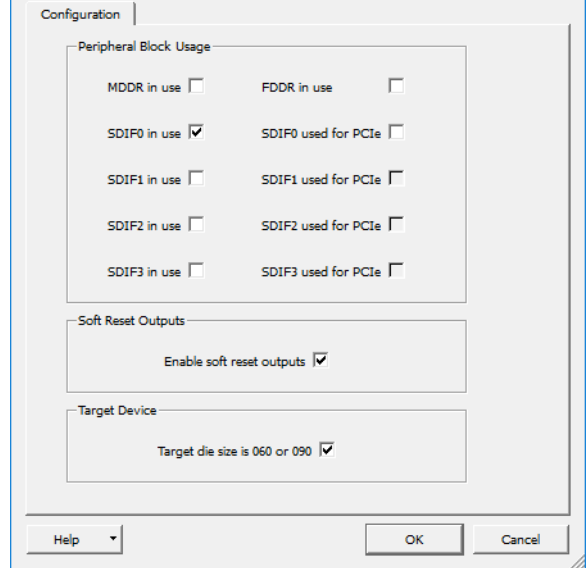

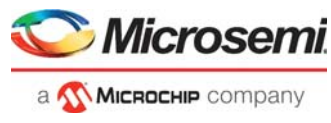

The CoreABC configuration, is as shown in the following figure. Libero generates SERDESIF 0 init abc.txt file at

**<pjt\_location>\Libero\_Project\component\work\top\SERDES\_IF2\_0** with CoreABC code to initialize the SERDES (PCIe). This code is modified to reset the SERDES core and AXI, using the SERDES soft reset register on the CoreABC active low interrupt.

The following figure shows the CoreABC Configuration.

#### <span id="page-25-0"></span>*Figure 16 •* **CoreABC Configuration**

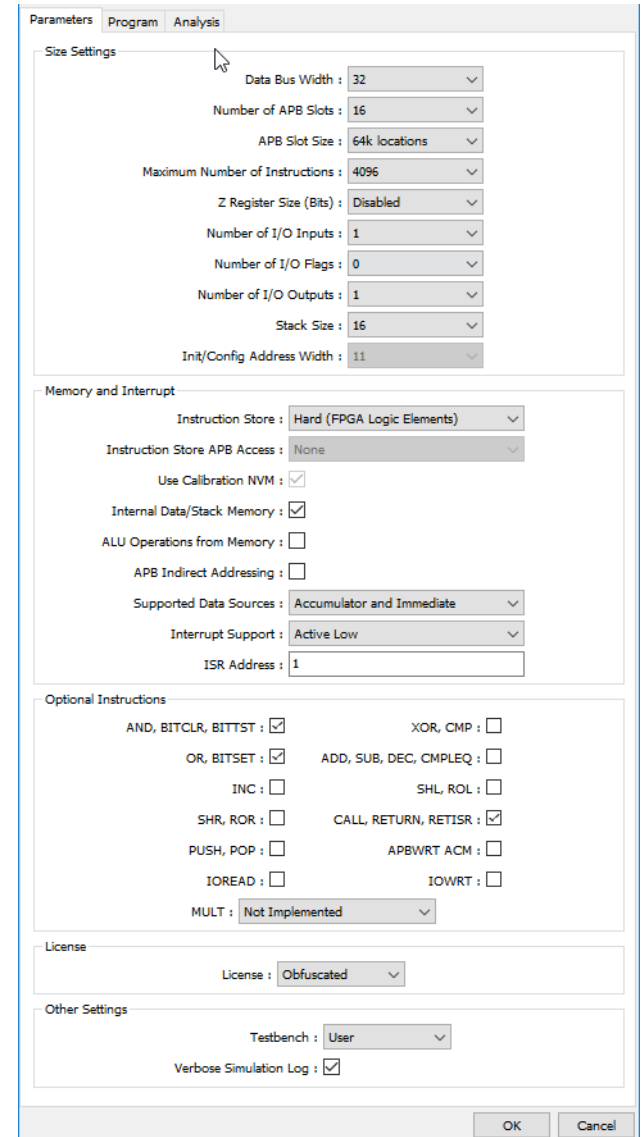

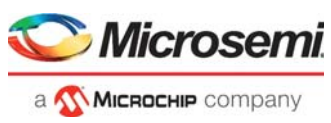

## <span id="page-26-0"></span>**2.7.4 M2S060 / M2S090 / M2GL060 / M2GL090 Devices without PERSTn**

<span id="page-26-2"></span>The following figure shows the implementation of the PCIe reset sequence for M2S060 / M2S090 / M2GL060 / M2GL090 devices without PERSTn.

**Note:** This implementation is similar to the PCIe reset sequence implementation for [M2S060 / M2S090 /](#page-19-0)  [M2GL060 / M2GL090 Devices with PERSTn, page](#page-19-0) 15 except that the SERDES\_IF\_2 PERST\_N signal is directly connected to the SERDES\_IF\_2 L2P2\_ACTIVE signal instead of PERSTn.

The SERDES\_IF\_2\_L2P2\_ACTIVE signal gets asserted to '1' when host/root port initiates L2 state. This assertion causes the EndPoint reset through PERST\_N to exit from L2 state.

#### <span id="page-26-1"></span>*Figure 17 •* **M2S060 / M2S090 / M2GL060 / M2GL090 Devices PCIe Reset Generation without PERSTn**

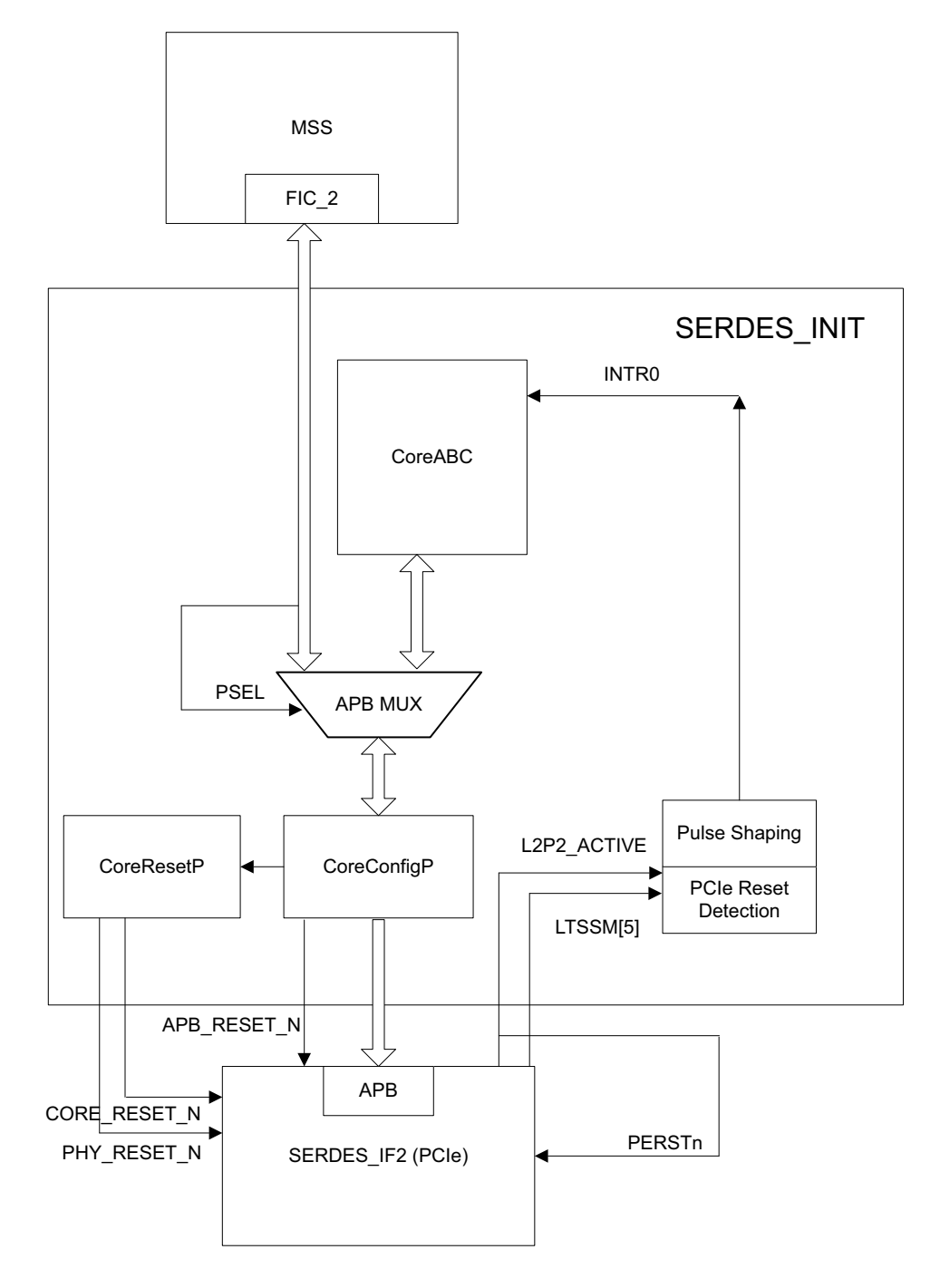

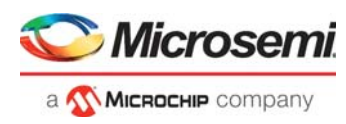

## **2.7.4.1 Implementation using M2S090 Security Evaluation Kit**

The PCIe control plane demo design for the M2S090 Security Evaluation Kit is created using the CoreABC standalone peripheral initialization method, and the HOTRESET logic is implemented to detect the PCIe reset. The top-level SmartDesign with the SERDES INIT and SERDES IF blocks are shown in the following figure.

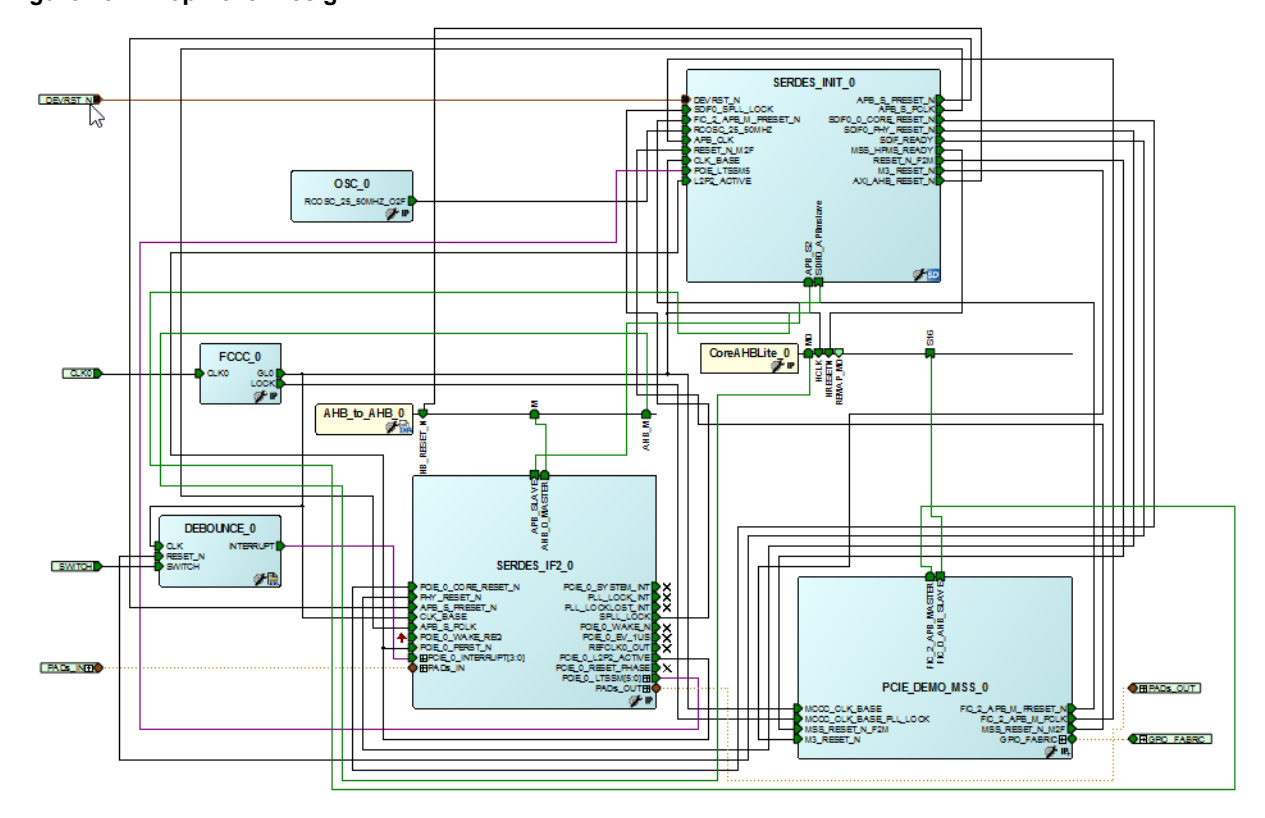

## <span id="page-27-1"></span>*Figure 18 •* **Top-Level Design**

## <span id="page-27-0"></span>**2.7.5 M2S/M2GL 060/090 Device Dual PCIe with PERSTn**

<span id="page-27-2"></span>The following figure shows the implementation of the PCIe reset sequence for M2S/M2GL 060/090 devices dual PCIe with PERSTn. The PCIe reset detection logic detects the PCIe reset and triggers the CoreABC to reset the SERDES PCIE controller0/controller1 and AXI interface using a soft reset. Also, the APB\_MUX logic is implemented to support the SERDES APB register access from the MSS/HPMS as well. Using the APB MUX the user can retain access through SmartFusion2 Cortex-M3 or utilizing the SmartDebug SERDES utility available for both SmartFusion2 and IGLOO2 devices.

The CoreABC takes few APB cycles to reset the SERDES core and AXI IF. During these cycles, the SERDES AXI master initiates buffered AXI/AHB transactions and the fabric AXI/AHB slave logic should indicate the busy state to AXI master. In this application note, an AXI AHB reset is generated to AHB to AHB.v logic (which asserts the HREADY to '0' during reset) during the reset operation of SERDES Core/AXI IF.

## **2.7.5.1 PCIe Reset Detection**

SERDES\_IF2 (PCIe) has PCIE\_0\_LTSSM[5] and PCIE\_0\_L2P2\_ACTIVE signals for PCIE\_0 core and PCIE\_1\_LTSSM[5] and PCIE\_1\_L2P2\_ACTIVE signals for PCIE\_1 core. LTSSM[5] indicates hot-reset, data link up, or L2 exit. L2P2\_ACTIVE indicates that PCIe is in L2 state.

Generate hot\_reset\_n as: hot\_reset\_n = (!PCIE\_x\_L2P2\_ACTIVE) & (! PCIE\_x\_ LTSSM[5]).

Connect the SERDES PCIe PERST\_N to PERSTn on the board.

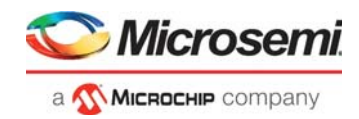

## **2.7.5.2 SERDES (PCIe) Reset Generation**

Use hot\_reset\_n to generate interrupt INTR0 to CoreABC. The pulse shaping logic generates INTR0 synchronized to the CoreABC clock domain. The CoreABC interrupt routine resets the SERDES PCIE controller0/controller1 reset, and AXI interface reset using the soft reset register.

#### <span id="page-28-0"></span>*Figure 19 •* **M2S/M2GL 060/090 Device PCIe Reset Generation with PERSTn**

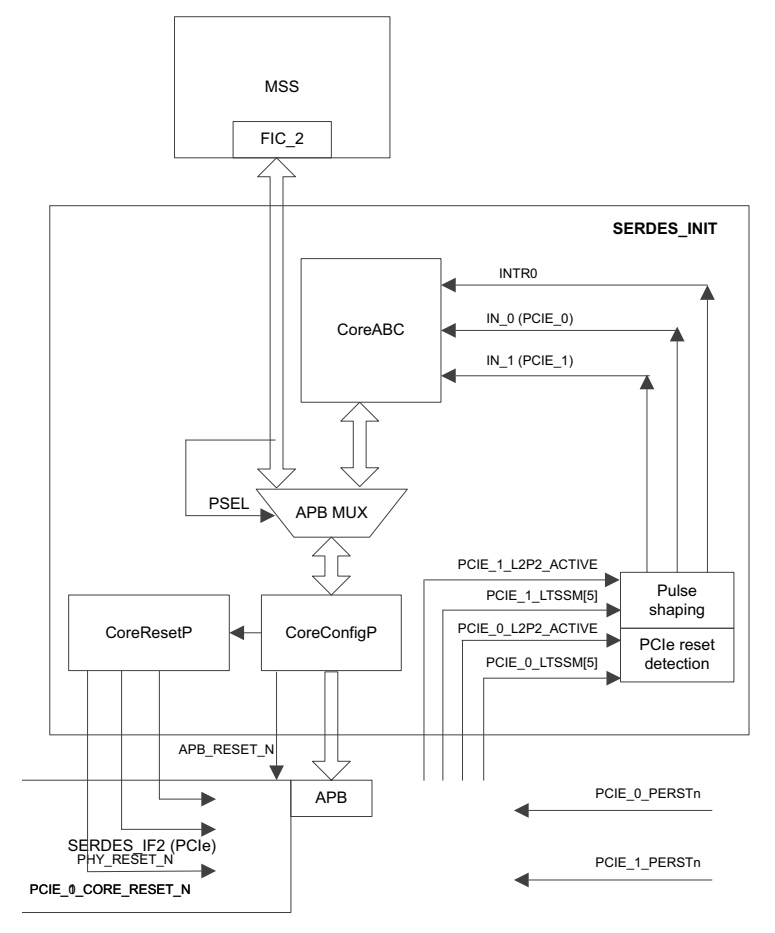

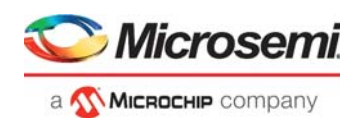

## **2.7.5.3 Implementation Using M2S090 FG676 Device**

The PCIe control plane demo design for M2S090 is created using CoreABC standalone peripheral initialization method, and HOTRESET logic is implemented to detect the PCIe reset. The top-level SmartDesign with the SERDES\_INIT and SERDES\_IF blocks are shown in the following figure. SERDES\_INIT is a SmartDesign block used to initialize the SERDES and to generate the SERDES (PCIe) resets. The SERDES\_IF\_2 PERST\_N signals are connected to the PCIe PERSTn signals on the board.

### <span id="page-29-0"></span>*Figure 20 •* **Top-Level Design**

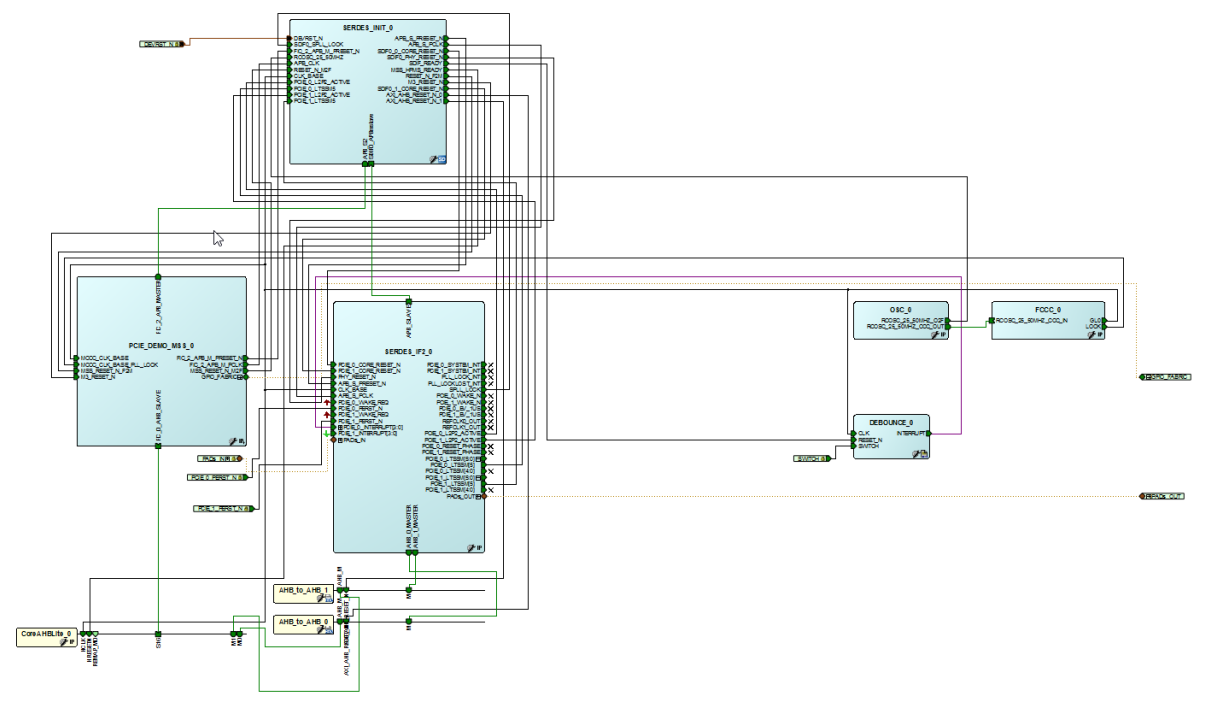

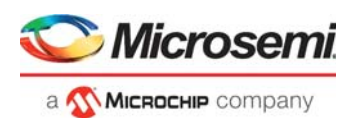

The SERDES\_INIT SmartDesign has CoreABC, CoreResetP, CoreConfigP, APB\_MUX, and HOTRESET blocks as shown in the following figure. The HOTRESET logic monitors the LTSSM[5] and L2P2 ACTIVE signals and generates the INTR0 signal. Two HOTRESET blocks are used to detect the PCIe resets for PCIe controller0/controller1. The INTR0 signals from HOTRESET blocks are used to generate INTREQ of CoreABC. CoreABC determines the PCIe controller0/controller1 HOTRESET events using the PCIE\_INTR signals from the HOTRESET blocks and interrupts routine issues SERDES (PCIe) Core0/Core1 and AXI interface soft resets when INTREQ goes low.

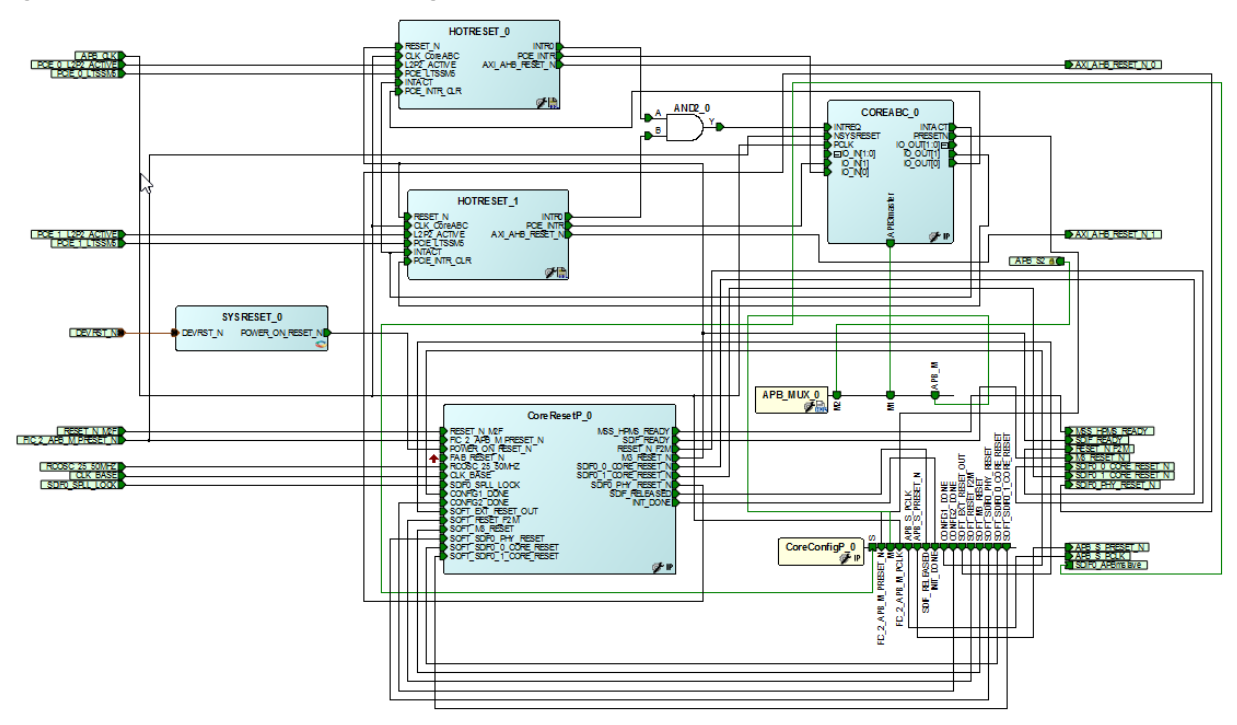

<span id="page-30-0"></span>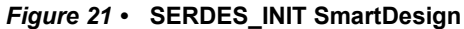

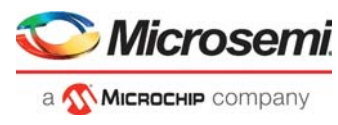

CoreResetP is configured to generate resets for SERDES\_IF2\_0, as shown in the following figure.

Select only the SERDES interface check box. Do not select the other PCIe check boxes as those functionalities are already implemented in the HOTRESET block.

#### <span id="page-31-0"></span>*Figure 22 •* **CoreResetP Configuration**

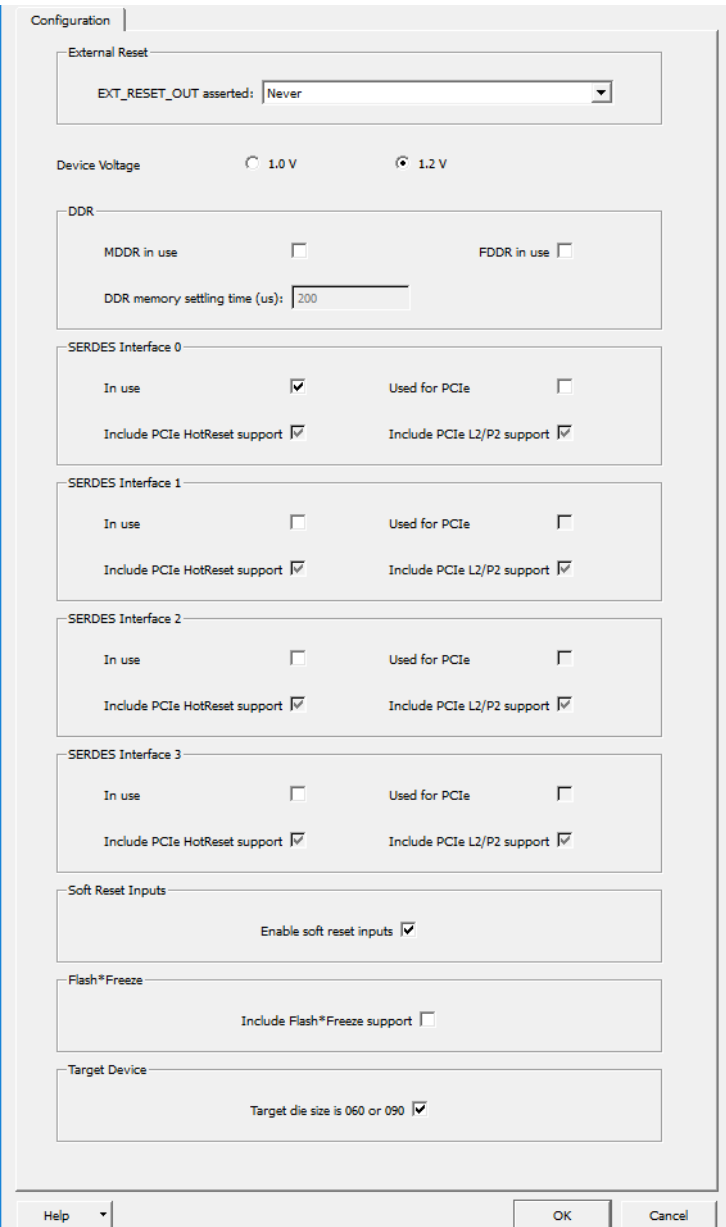

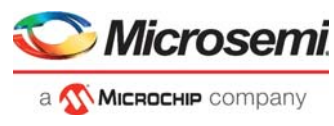

CoreConfigP is configured for SERDES\_IF\_0 block, as shown in the following figure.

Select only the SERDES interface check box. Do not select the other PCIe check boxes as those functionalities are already implemented in the HOTRESET block.

#### <span id="page-32-0"></span>*Figure 23 •* **CoreConfigP Configuration**

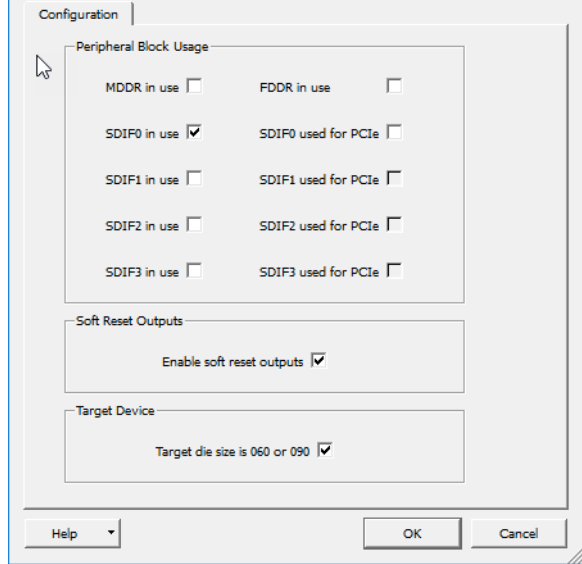

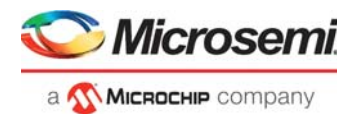

CoreABC configuration is shown in the following figure. Libero generates the SERDESIF\_0\_init\_abc.txt file at *<pjt\_location>\Libero\_Project\component\work\top\SERDES\_IF2\_0* with CoreABC code to initialize the SERDES (PCIe). The code is modified to reset the SERDES core0/core1 and AXI, using the SERDES soft reset register on CoreABC active low interrupt.

#### <span id="page-33-0"></span>*Figure 24 •* **CoreABC Configuration**

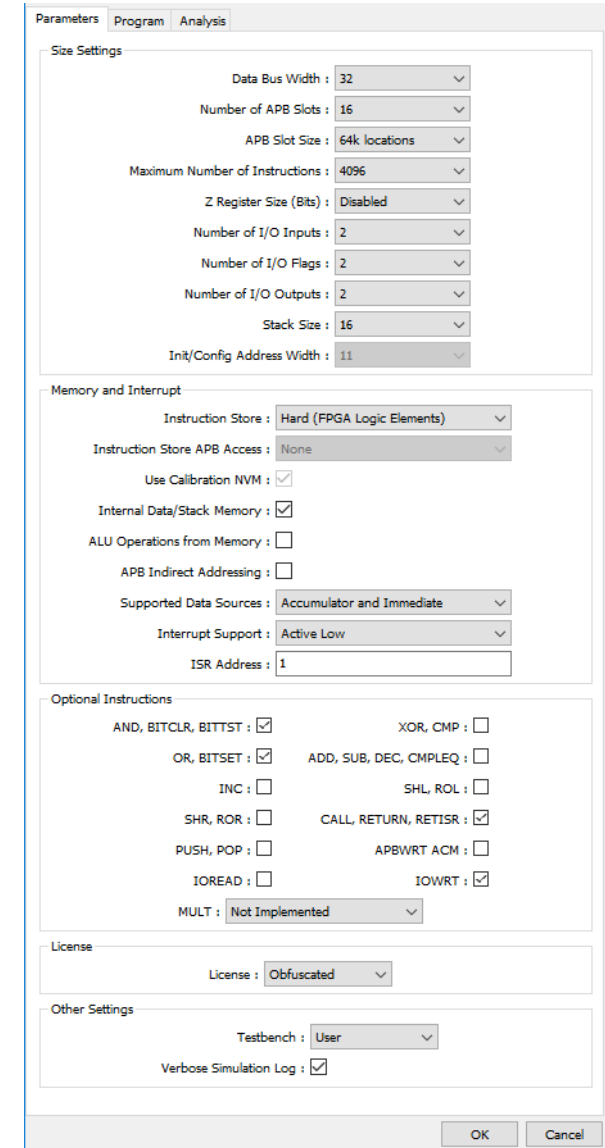

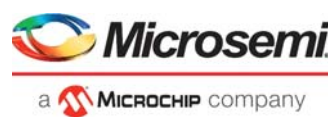

## <span id="page-34-0"></span>**2.7.6 M2S/M2GL 060/090 Device Dual PCIe without PERSTn**

<span id="page-34-2"></span>The following figure shows the implementation of the PCIe reset sequence for the M2S/M2GL 060/090 device dual PCIe without PERSTn. This implementation is similar to the PCIe reset sequence implementation for [M2S/M2GL 060/090 Device Dual PCIe with PERSTn, page](#page-27-0) 23 except that the SERDES\_IF\_2 PERST\_N signal is connected to the SERDES\_IF\_2 L2P2\_ACTIVE instead of the PERSTn signal.

The SERDES\_IF\_2\_L2P2\_ACTIVE signal gets asserted to '1' when the host/root port initiates L2 state. This assertion causes the EndPoint reset through PERST\_N to exit from L2 state.

<span id="page-34-1"></span>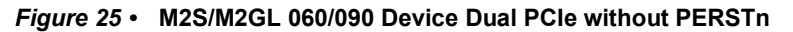

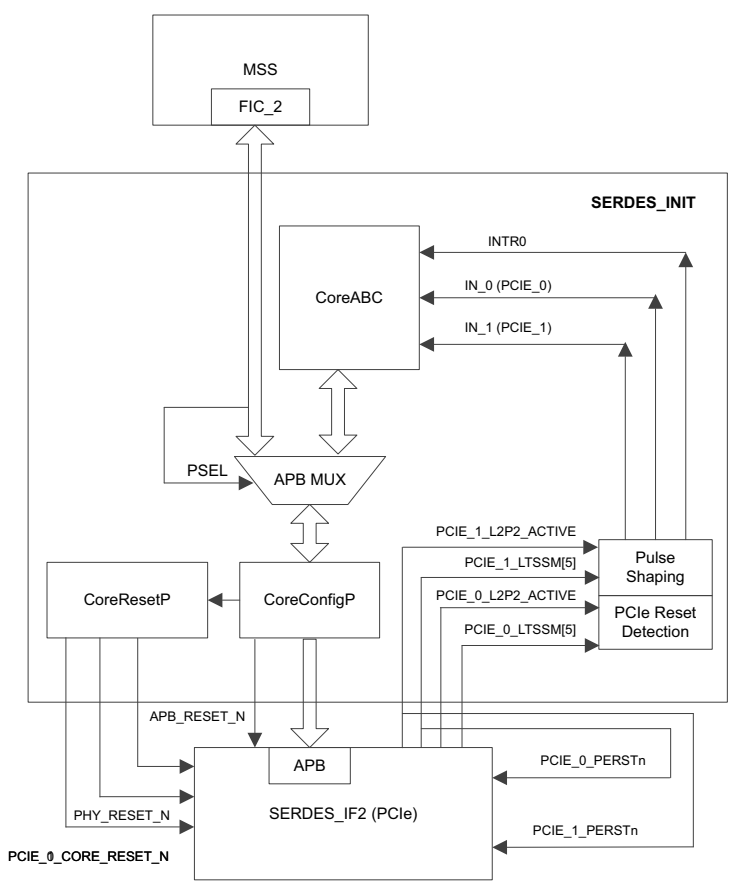

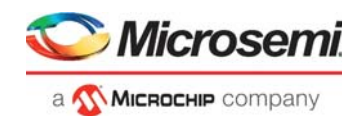

## **2.7.6.1 Implementation using M2S090 FG676 Device**

The PCIe control plane demo design for M2S090 is created using CoreABC standalone peripheral initialization method, and HOTRESET logic is implemented to detect the PCIe reset. The top-level SmartDesign with the SERDES\_INIT and SERDES\_IF blocks are shown in the following figure.

### <span id="page-35-0"></span>*Figure 26 •* **Top-Level Design**

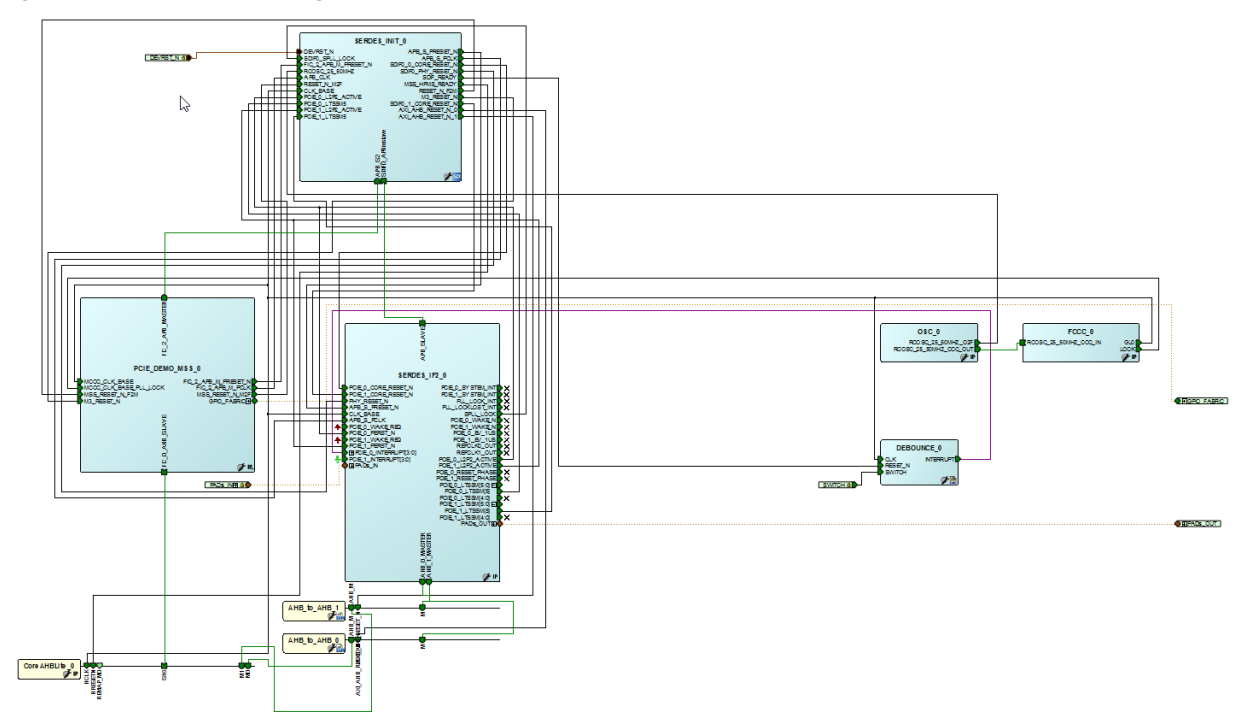

M2S060/M2S090/M2GL060/M2GL090 devices also support configuring the SERDES in triple mode (two PCIe endpoint controllers and one EPCS controller).

The possible configurations are:

- 1. 1. PCIeX1 on L0 + PCIeX1 on L1 + EPCSX2 on L2 and L3
- 2. 2. PCIeX1 on L0 + PCIeX1 on L1 + EPCSX1 on L2
- 3. 3. PCIeX1 on L0 + PCIeX1 on L1 + EPCSX1 on L3

The PCIe reset sequence for the third configuration is similar to the PCIe reset sequence implementation for M2S/M2GL 060/090 device dual PCIe with/without PERSTn. It is not possible to implement the PCIe reset sequence for the first and second configurations as the pcie\_1\_l2p2\_active signal is overlaid by the epcs\_rxclk\_2 signal.

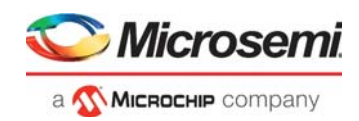

# <span id="page-36-0"></span>**2.8 Running the Design**

Program the SmartFusion2 Security Evaluation kit board or IGLOO2 Evaluation kit board with the job file provided as part of the design files using FlashPro Express software, refer to [Appendix: Programming](#page-38-2)  [the Device Using FlashPro Express, page](#page-38-2) 34.

The IGLOO2 Evaluation kit board is shown in the following figure.

#### <span id="page-36-1"></span>*Figure 27 •* **IGLOO2 Evaluation Kit Board**

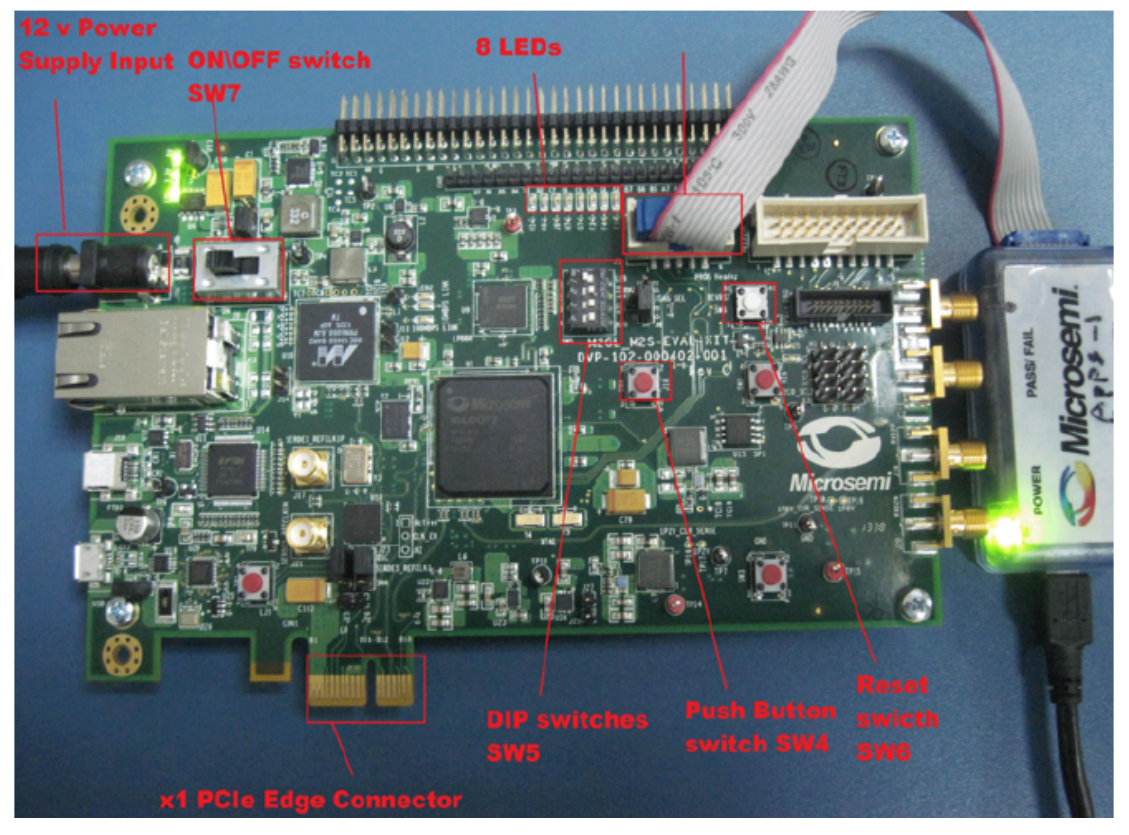

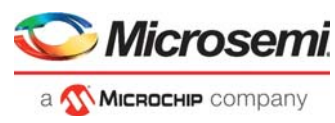

The SmartFusion2 Security Evaluation kit board is shown in the following figure.

<span id="page-37-2"></span>*Figure 28 •* **SmartFusion2 Security Evaluation Kit Board**

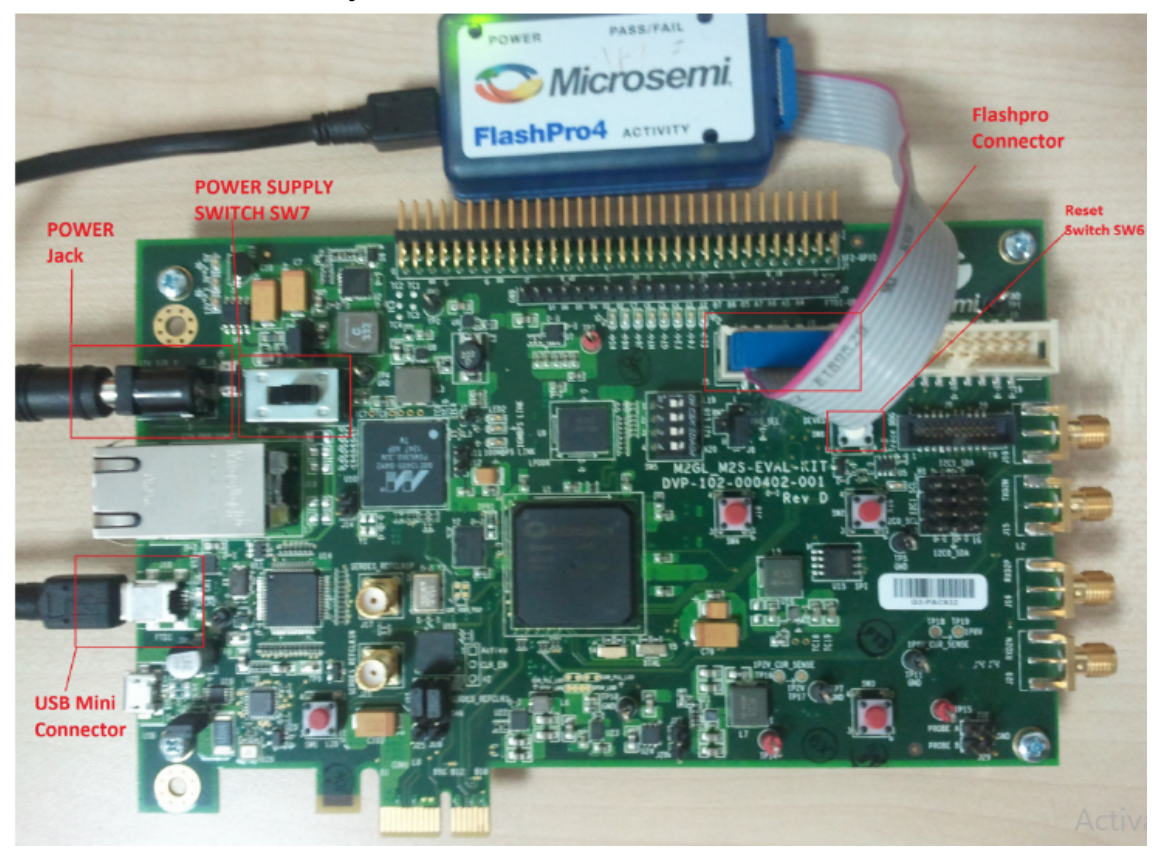

## <span id="page-37-0"></span>**2.8.1 Testing the PCIe Reset**

The reference designs provided with this application note implements a PCIe Control Plane demo. Use the PI flow and CoreABC using the recommended PCIe reset methodology. To validate the PCIe reset flow, the following test is performed by the user on their host system.

The following steps describe how to test the PCIe reset feature:

- 1. Click **Exit** to quit the PCIe Demo application.
- 2. Restart (do not shut down) the host PC or put the host PC in Hibernate/Sleep mode (this issues PERSTn to the PCIe endpoint).
- 3. After the host PC restarts or comes out of the sleep mode, check the Device Manager and ensure that the endpoint device is detected correctly.
- 4. Run the PCIe Demo application by following steps 2 through 13. The reference design must run for any number of restarts or coming out of Hibernate or Sleep mode without causing any system hang.

**Note:** Laptop PCIe adapter cards do not have PERSTn signal.

**Note:** In some cases, while exiting from the sleep mode, the host PC may not recognize the device. This may be due to L0S and L1 entry and exit latencies of the host PC not matching with SmartFusion2 and IGLOO2 PCIe device latencies. This is dependent on a specific motherboard configuration. If this occurs, the device needs to be reset to be detected.

# <span id="page-37-1"></span>**2.9 Conclusion**

This application note describes the recommended implementation of the PCIe reset sequence for the SmartFusion2 and IGLOO2 devices using the standalone peripheral initialization flow. The existing PCIe control plane demo design has been used to illustrate the PCIe reset sequence for the SmartFusion2 Security Evaluation Kit and IGLOO2 Evaluation Kit.

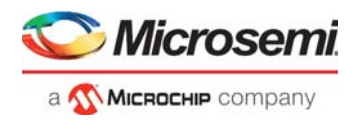

# <span id="page-38-2"></span><span id="page-38-0"></span>**3 Appendix: Programming the Device Using FlashPro Express**

This section describes how to program the SmartFusion2 and IGLOO2 devices with the programming job file using FlashPro Express.

The following steps describe how to program the FlashPro Express:

- 1. Switch **ON** the power supply switch **SW7**.
- 2. Launch the FlashPro Express software.
- 3. Click **New Project**.
- 4. In the **New Project** window, type the project name as:
	- IGLOO2: IGL2\_MDDR\_Demo
	- SmartFusion2: SF2\_MDDR\_Demo
- 5. Click **Browse** and navigate to the location where you want to save the project.
- 6. Select **Single device** as the **Programming mode**.
- 7. Click **OK**.

The FlashPro new project is shown in the following figure.

#### <span id="page-38-1"></span>*Figure 29 •* **FlashPro Express Job Project**

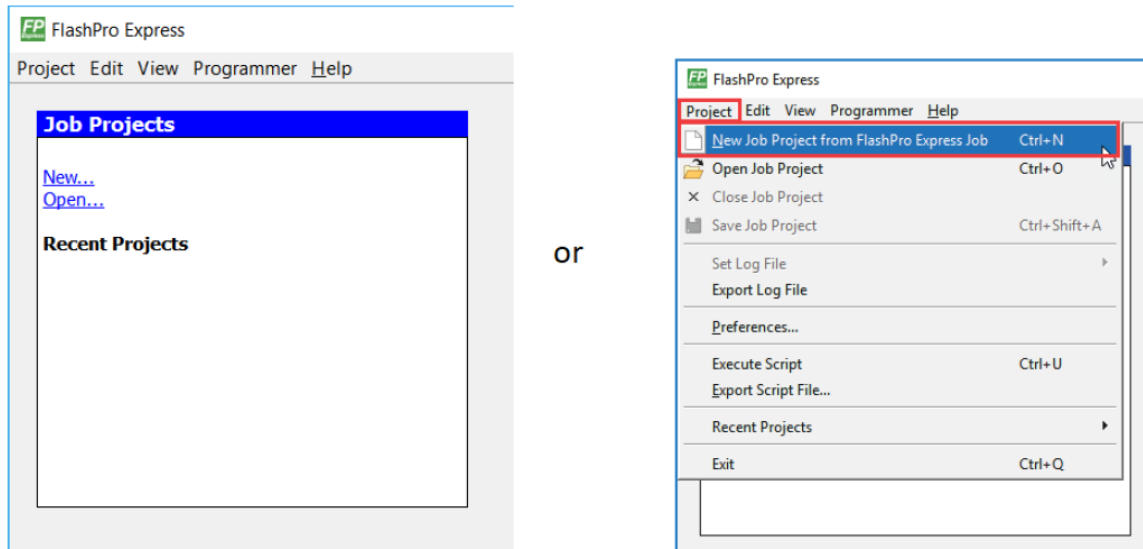

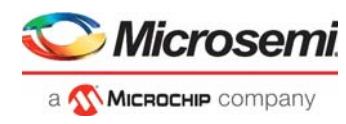

- 8. Enter the following in the **New Job Project from FlashPro Express Job** dialog box:
- **Programming job file:** Click **Browse**, and navigate to the location where the .job file is located and select the file. The default location is:
- *<download\_folder>\m2s\_m2gl\_ac437\_df\Programming\_Job*
- **FlashPro Express job project name:** Click **Browse** and navigate to the location where you want to save the project.

#### <span id="page-39-0"></span>*Figure 30 •* **New Job Project from FlashPro Express Job**

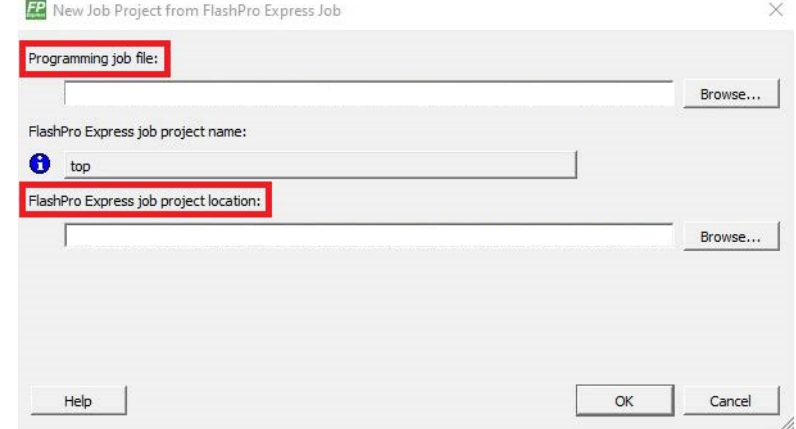

- 9. Click **OK**. The required programming file is selected and ready to be programmed in the device.
- 10. The FlashPro Express window appears as shown in the following figure. Confirm that a programmer number appears in the Programmer field. If it does not, confirm the board connections and click **Refresh/Rescan** Programmers.

### <span id="page-39-1"></span>*Figure 31 •* **Programming the Device**

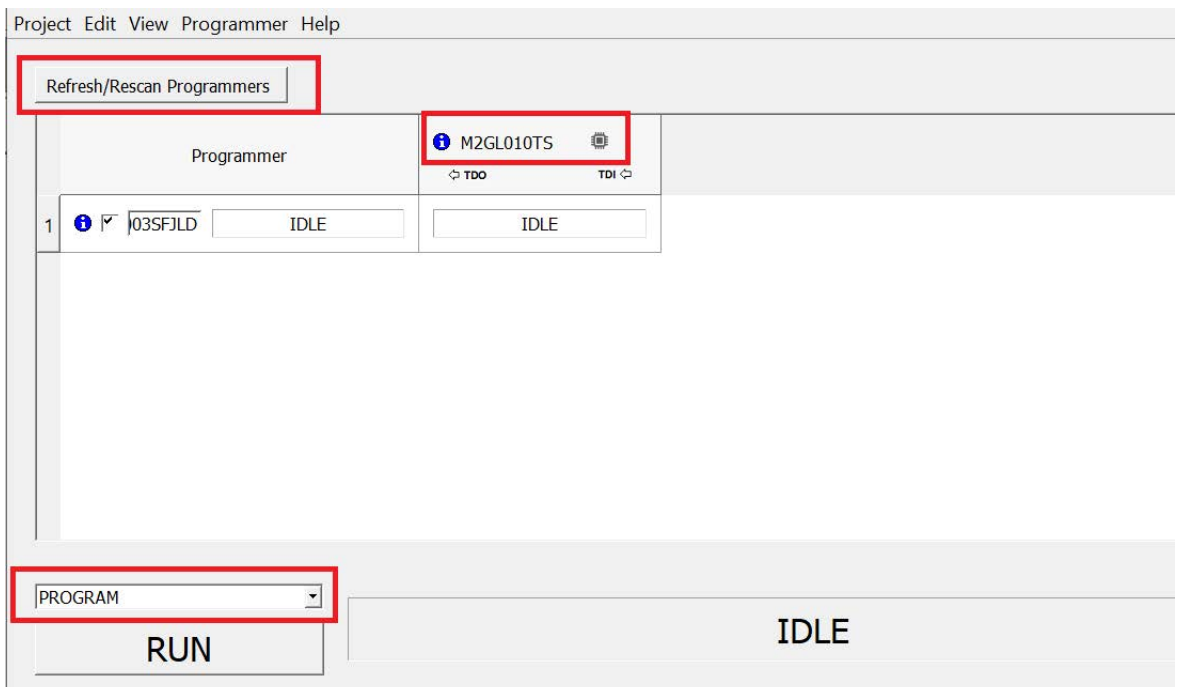

11. Click **RUN**. When the device is programmed successfully, a **RUN PASSED** status is displayed as shown in the following figure.

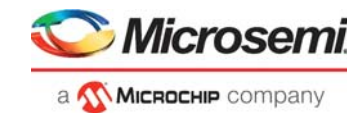

### <span id="page-40-0"></span>*Figure 32 •* **FlashPro Express—RUN PASSED**

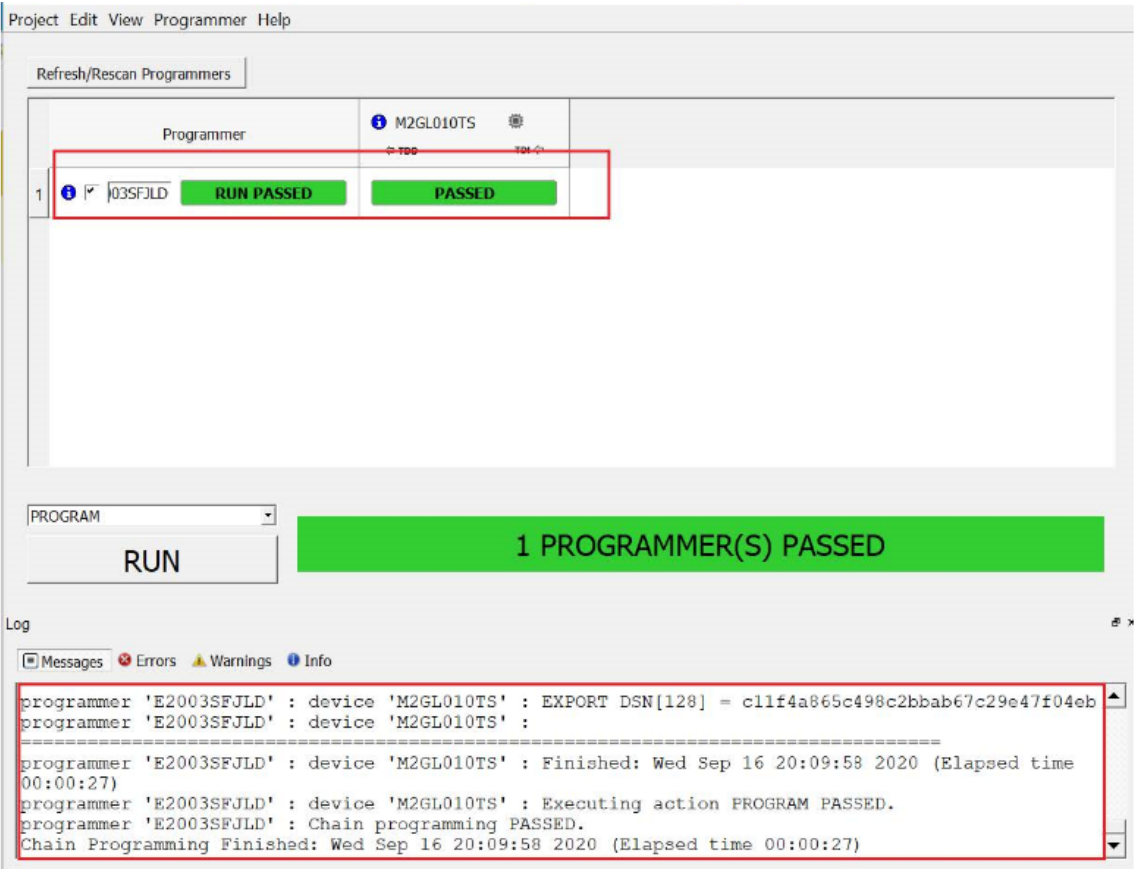

12. Close **FlashPro Express** or in the Project tab, click **Exit**.